### ФЕДЕРАЛЬНОЕ АГЕНТСТВО ЖЕЛЕЗНОДОРОЖНОГО ТРАНСПОРТА Федеральное государственное бюджетное образовательное учреждение высшего образования «Петербургский государственный университет путей сообщения Императора Александра I» (ФГБОУ ВО ПГУПС)

## **ОЦЕНОЧНЫЕ МАТЕРИАЛЫ**

дисциплины (Б1.О.11) «ИНЖЕНЕРНАЯ И КОМПЬЮТЕРНАЯ ГРАФИКА» для направления 08.03.01 «Строительство»

по профилям «Автомобильные дороги», «Водоснабжение и водоотведение», «Промышленное и гражданское строительство»

Форма обучения – очная, очно-заочная

«Автомобильные дороги»

Форма обучения – очная

Санкт-Петербург 2023

### **1.Планируемые результаты обучения по дисциплине, обеспечивающие достижение планируемых результатов освоения основной профессиональной образовательной программы**

Планируемые результаты обучения по дисциплине, обеспечивающие достижение планируемых результатов освоения основной профессиональной образовательной программы, приведены в п. 2 рабочей программы.

### **2. Задания, необходимые для оценки знаний, умений, навыков и (или) опыта деятельности, характеризующих индикаторы достижения компетенций в процессе освоения основной профессиональной образовательной программы**

Перечень материалов, необходимых для оценки индикатора достижения компетенций, приведен в таблице 2.1. и 2.2.

Т а б л и ц а 2.1.

Для очной формы обучения:

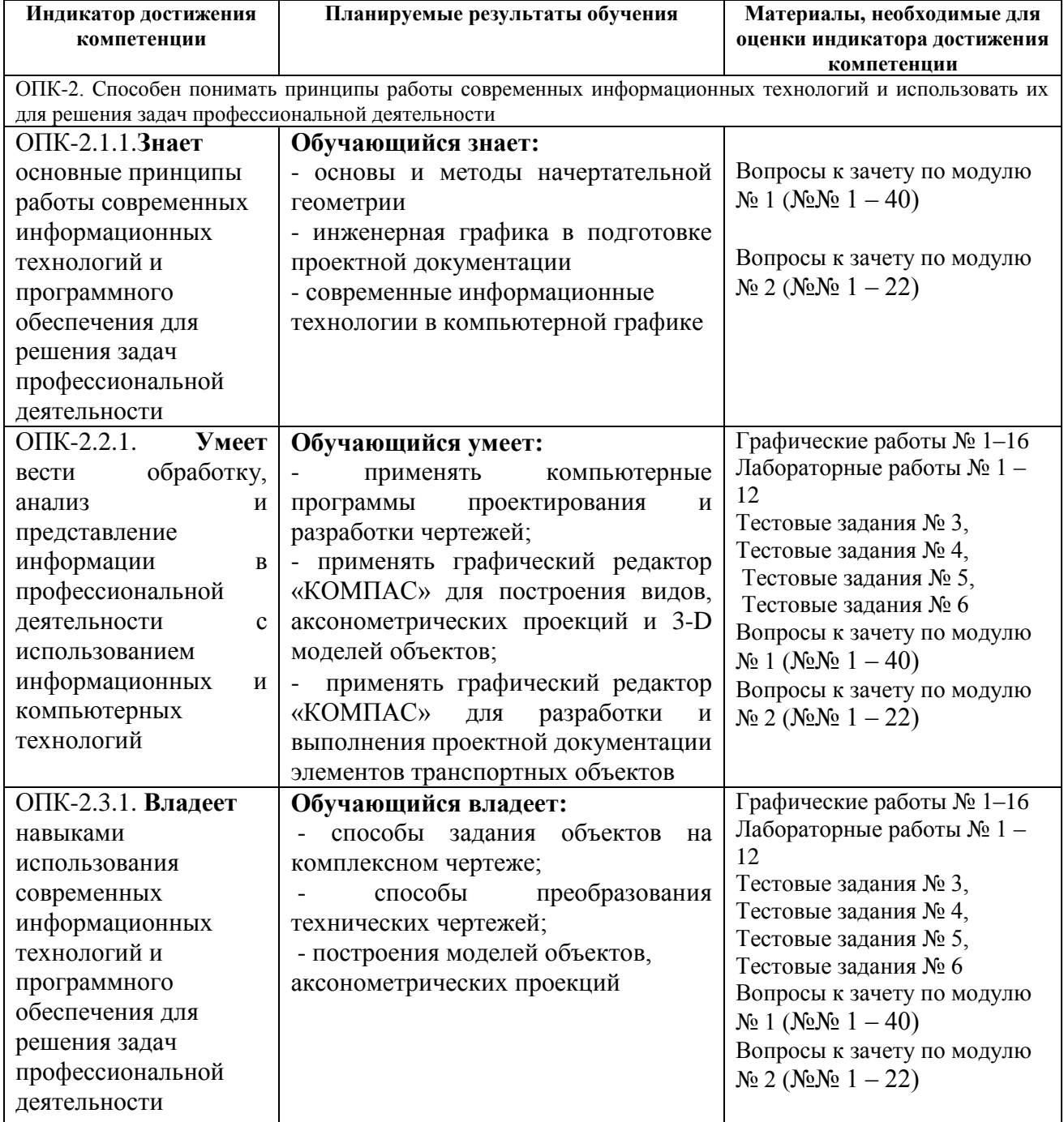

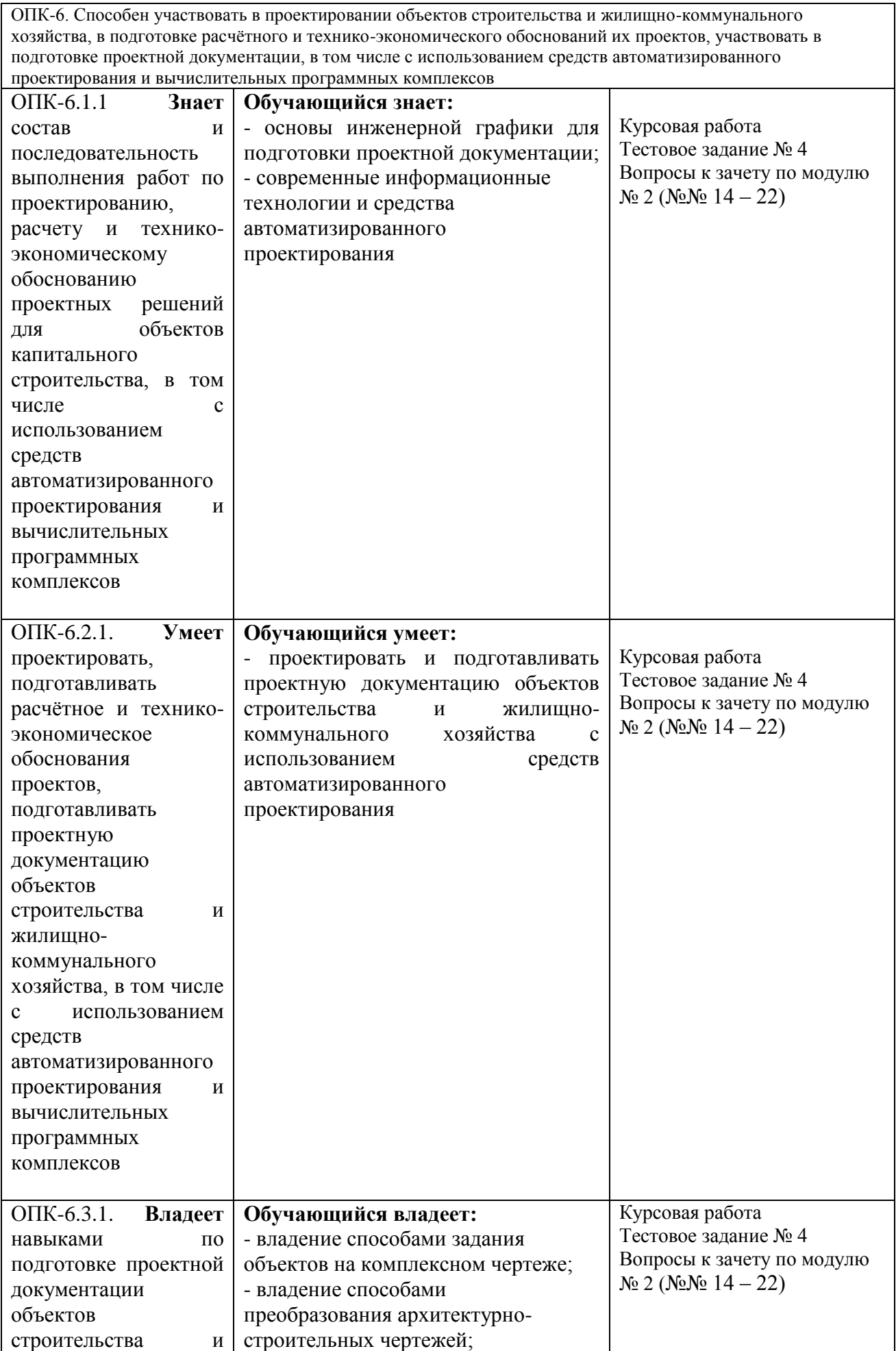

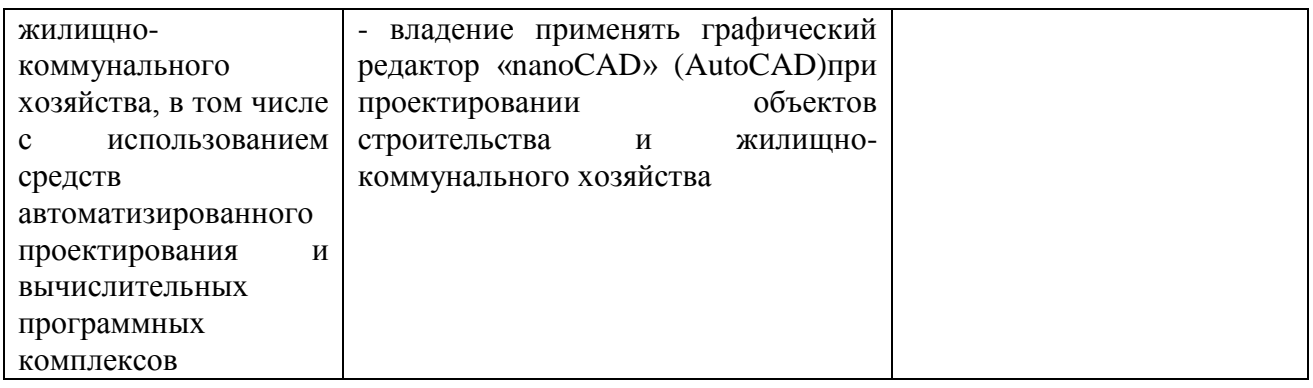

Т а б л и ц а 2.2.

Для очно - заочной формы обучения (кроме профиля «Автомобильные дороги»)

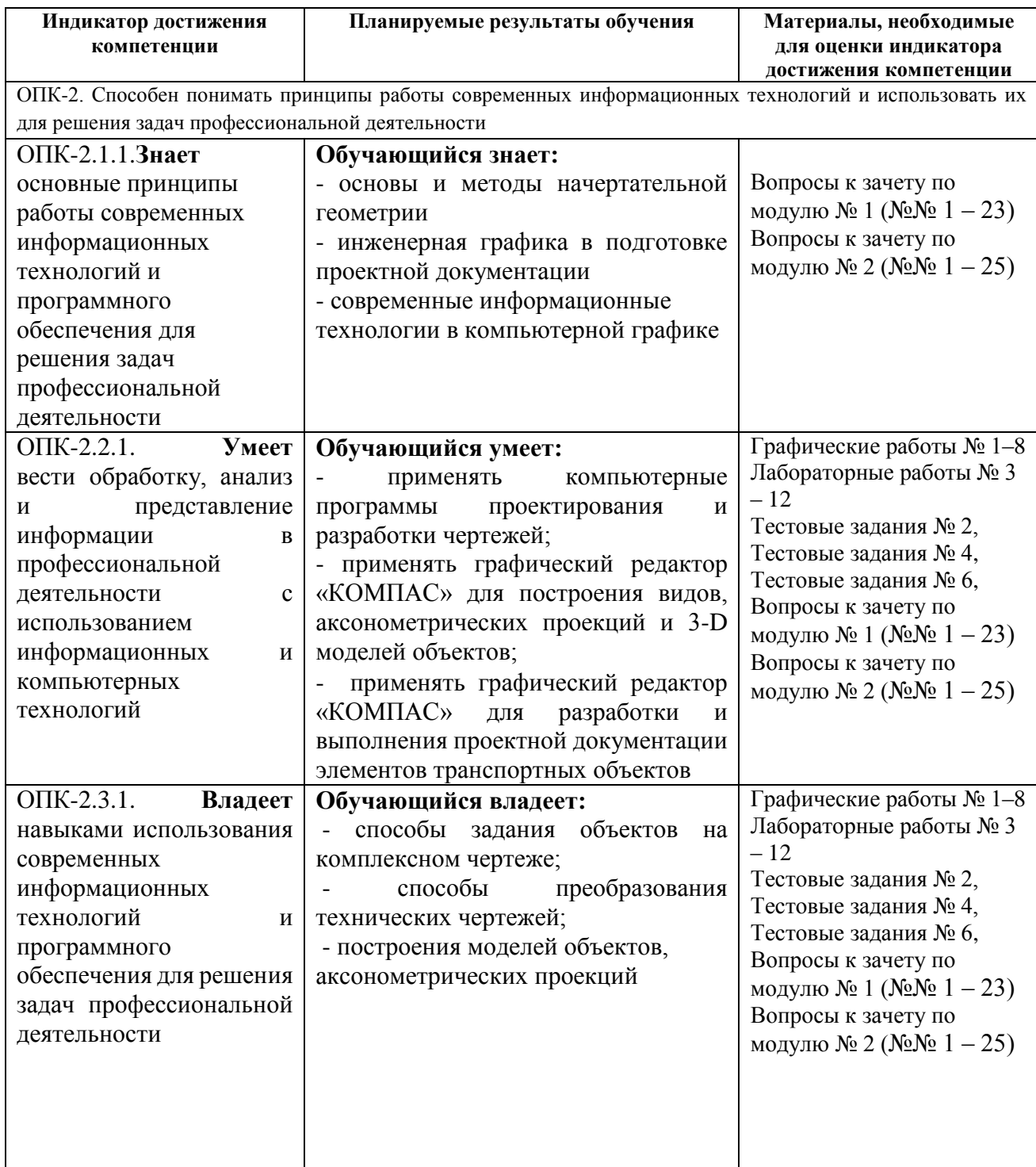

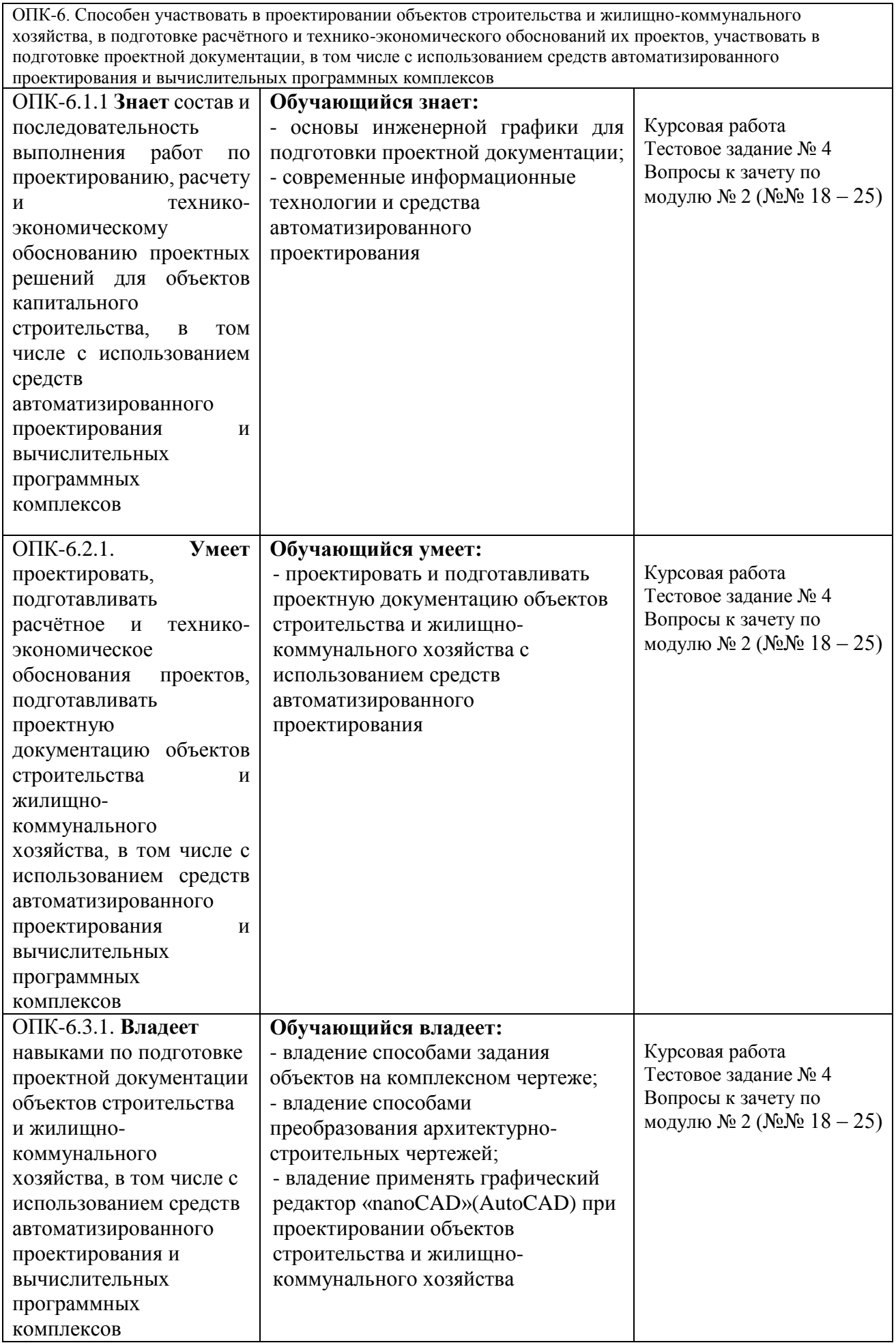

#### **Материалы для текущего контроля**

Для проведения текущего контроля по дисциплине обучающийся должен выполнить следующие задания.

#### **Перечень и содержание графических работ.**

*Очная форма обучения (1 модуль) Очно -заочная форма обучения (1 модуль)* 

**Графическая работа № 1.** Построить эпюры Монжа точки, прямой, плоскости по заданным координатам в системе трех плоскостей проекций и фронтальные диметрические проекции (Формат А3).

**Графическая работа № 2.** На эпюре в системе трех плоскостей проекций построить линии срезов и вырезов заданных тел. Показать видимость. (Формат А3).

**Графическая работа № 3.** На эпюре в системе двух плоскостей проекций определить натуральную величину плоской фигуры (методом замены плоскостей проекций). Показать видимость (Формат А4).

**Графическая работа № 4.** На эпюре в системе двух плоскостей проекций определить линию сечения тела проецирующей плоскостью. Показать видимость. Определить натуральную величину сечения способом замены плоскостей проекций (Формат А4).

**Графическая работа № 5.** На эпюре в системе трех плоскостей проекций построить линию пересечения заданных тел. Показать видимость. (Формат А3).

**Графическая работа № 6.** Построить тени в ортогональных проекциях (Формат А3).

**Графическая работа № 7.** Построить перспективу сооружения (Формат А3).

**Графическая работа № 8.** Проектирование земляных сооружений в проекциях с числовыми отметками (Формат А2).

### **Перечень и содержание графических работ**

*Очная форма обучения (2 модуль)*

*Очно - заочная форма обучения (2 модуль)*

**Графическая работа № 9.** По наглядному изображению построить 3D – модель детали, (Графический редактор КОМПАС), (Формат А4)

**Графическая работа № 10.** Ассоциативный чертеж в трех ортогональных проекциях этой детали, (Графический редактор КОМПАС), (Формат А3).

**Графическая работа № 11.** Выполнить разрезы и сечения и нанести размеры этой детали, (Графический редактор КОМПАС), (Формат А3).

**Графическая работа № 12.** Построить прямоугольную изометрию этой детали,

(Графический редактор КОМПАС), (Формат А4).

**Графическая работа № 13.** По двум ортогональным проекциям построить 3D – модель детали резьбового соединения с наружной резьбой и ассоциативный чертеж этой детали (Формат А4), (Графический редактор КОМПАС).

**Графическая работа № 14.** По двум ортогональным проекциям построить 3D – модель детали резьбового соединения с внутренней резьбой и ассоциативный чертеж этой детали (Формат А4), (Графический редактор КОМПАС).

**Графическая работа № 15.** Построить 3D – модель сборочного узла и ассоциативный чертеж, (Формат А3), (Графический редактор КОМПАС).

**Графическая работа № 16.** Оформить спецификацию сборочного резьбового соединения, (Формат А4), (Графический редактор КОМПАС).

## **Перечень и содержание лабораторных работ**

*Очная форма обучения (2 модуль) Очно - заочная форма обучения (2 модуль)* 

**Лабораторная работа № 1.** Принцип работы и настройка программы «nanoCAD» (AutoCAD)

**Лабораторная работа № 2.** Общие правила выполнения архитектурно-строительного чертежа здания, (Графический редактор «nanoCAD»(AutoCAD).

**Лабораторная работа № 3.** Нанесение координационных осей на плане этажа здания, (Формат А4), (Графический редактор «nanoCAD»(AutoCAD).

**Лабораторная работа № 4.** Построение стен и перекрытия цокольного этажа здания, (Формат А4), (Графический редактор «nanoCAD»(AutoCAD)

**Лабораторная работа № 5.** Построение стен, перегородок и перекрытия первого этажа здания, (Формат А4), (Графический редактор «nanoCAD»(AutoCAD).

**Лабораторная работа № 6.** Построение оконных проемов на первом этаже здания, (Формат А4), (Графический редактор «nanoCAD»(AutoCAD).

**Лабораторная работа № 7.** Построение лестничной клетки, установка плиты на цокольном этаже и лестничного марша на первый этаж, (Формат А4), (Графический редактор «nanoCAD»(AutoCAD).

**Лабораторная работа № 8.** Построение входной площадки в здание, (Формат А4), (Графический редактор «nanoCAD»(AutoCAD)

**Лабораторная работа № 9.** Построение козырька над входной дверью в здание, (Формат А4), (Графический редактор «nanoCAD»(AutoCAD).

**Лабораторная работа № 10** Выбор и установка входной двери, (Формат А4),

(Графический редактор «nanoCAD»(AutoCAD).

**Лабораторная работа № 11.** Построение крыши здания, (Формат А4), (Графический редактор «nanoCAD»(AutoCAD).

**Лабораторная работа № 12.** Нанесение размеров на плане этажа и высотных на фасаде, (Формат А4), (Графический редактор «nanoCAD»(AutoCAD).

## **Курсовая работа**

*Очная форма обучения (2 модуль)*

*Очно - заочная форма обучения (2 модуль)*

 При изучении дисциплины обучающийся выполняет курсовую работу по теме: Архитектурно- строительный чертеж жилого здания в графических редакторах «nanoCAD» (AutoCAD).

 Материалы для выполнения курсовой работы представлены в электронной информационно-образовательной среде ПГУПС в разделе «Курсовая работа».

Примерный план написания курсовой работы:

- 1. Введение
- 2. Построение плана этажа.

3. Построение фасада здания.

- 4. Построение разреза здания.
- 5. Компоновка чертежа и вывод его на печать.
- 6. Заключение
- 7. Библиографический список
- 8. Приложения

При написании курсовой работы следует руководствоваться учебными пособиями:

1. С.О. Александрова, М.Д. Кондрата «Разработка и оформление чертежей жилых зданий в редакторе «nanoCAD»(AutoCAD);

2. С.О. Александрова, Н.И. Леоновой, Ю.Г. Параскевопуло «Оформление пояснительной записки и графического материала к курсовой работе».

# **Тестовые задания**

# Пример Тестового задания №2 «Начертательная геометрия»

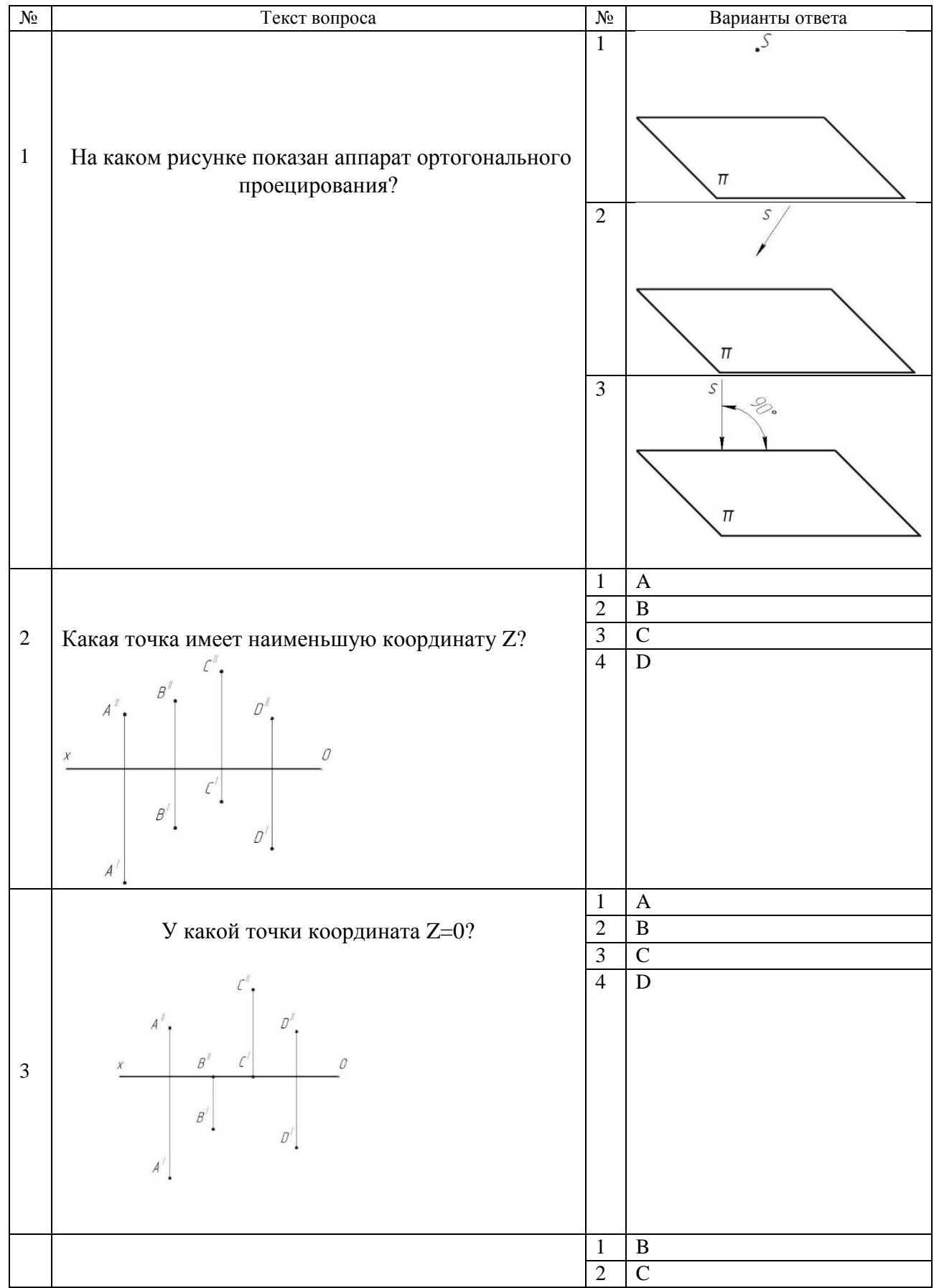

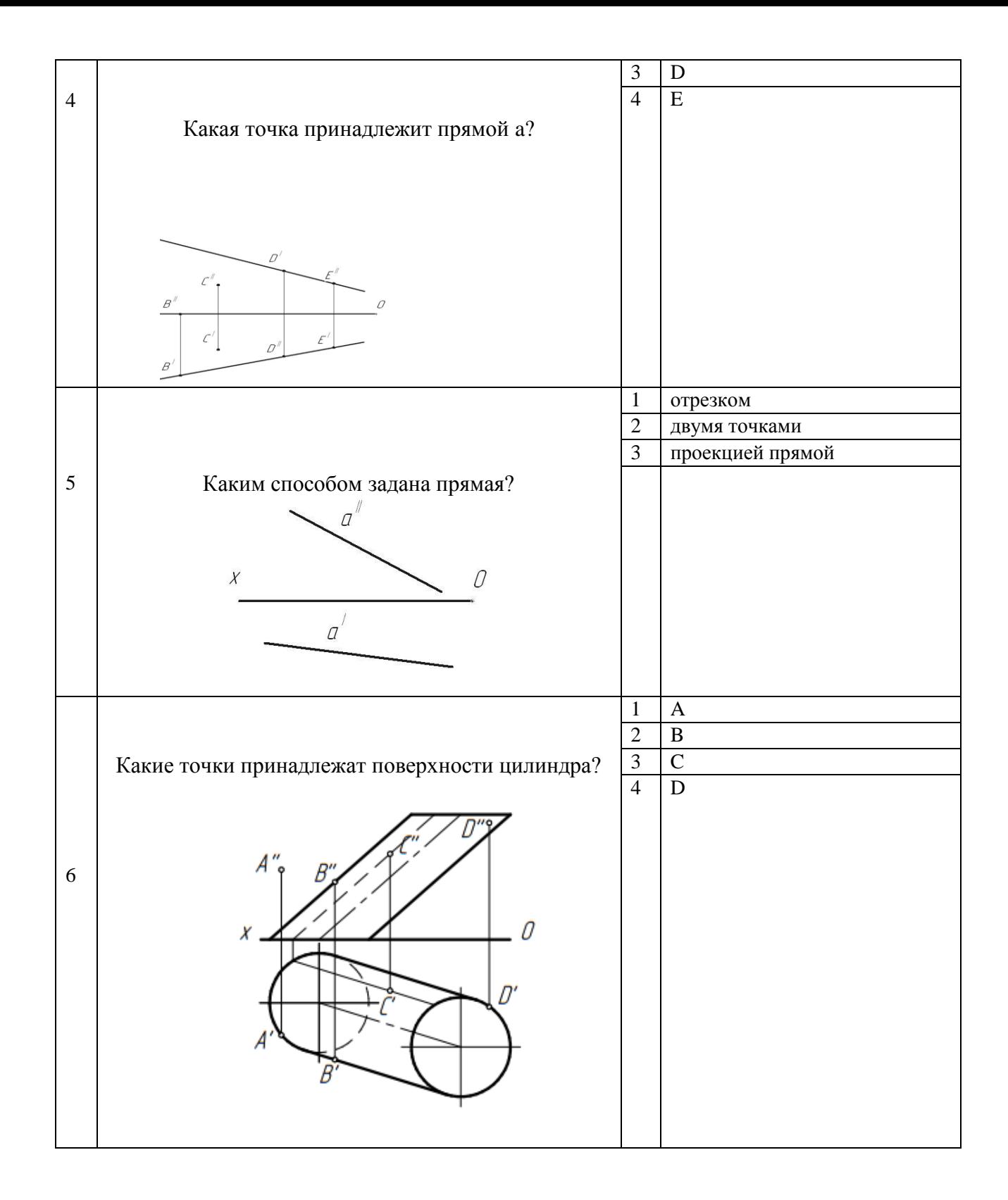

# Пример Тестового задания №3 «Проекции с числовыми отметками»

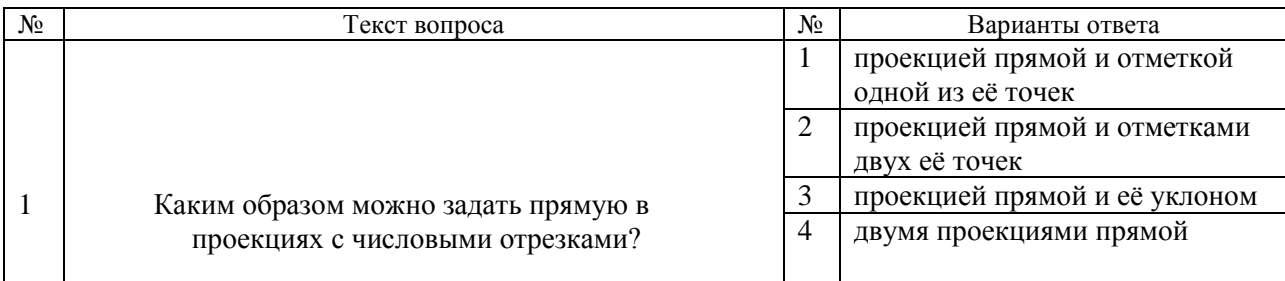

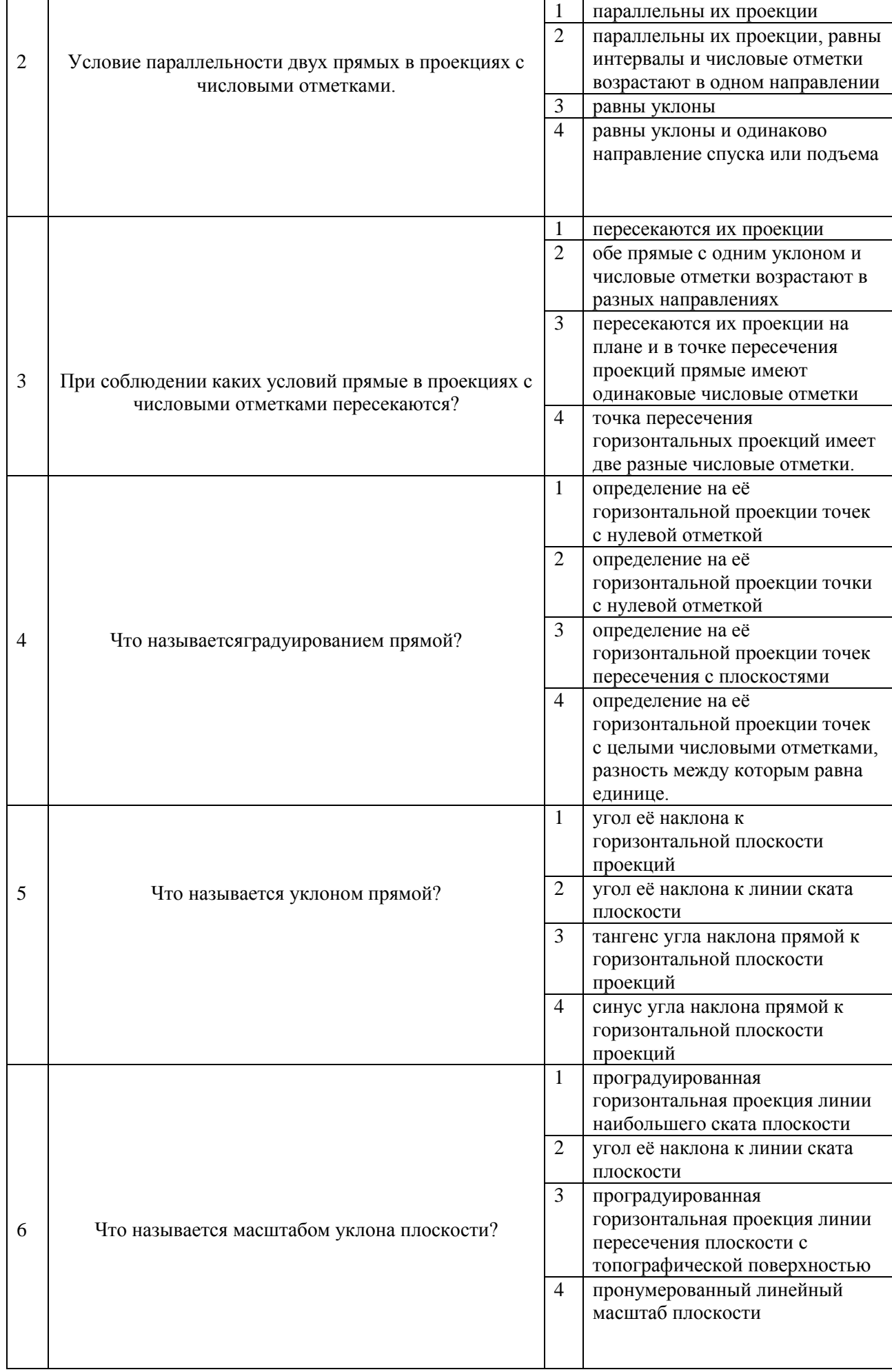

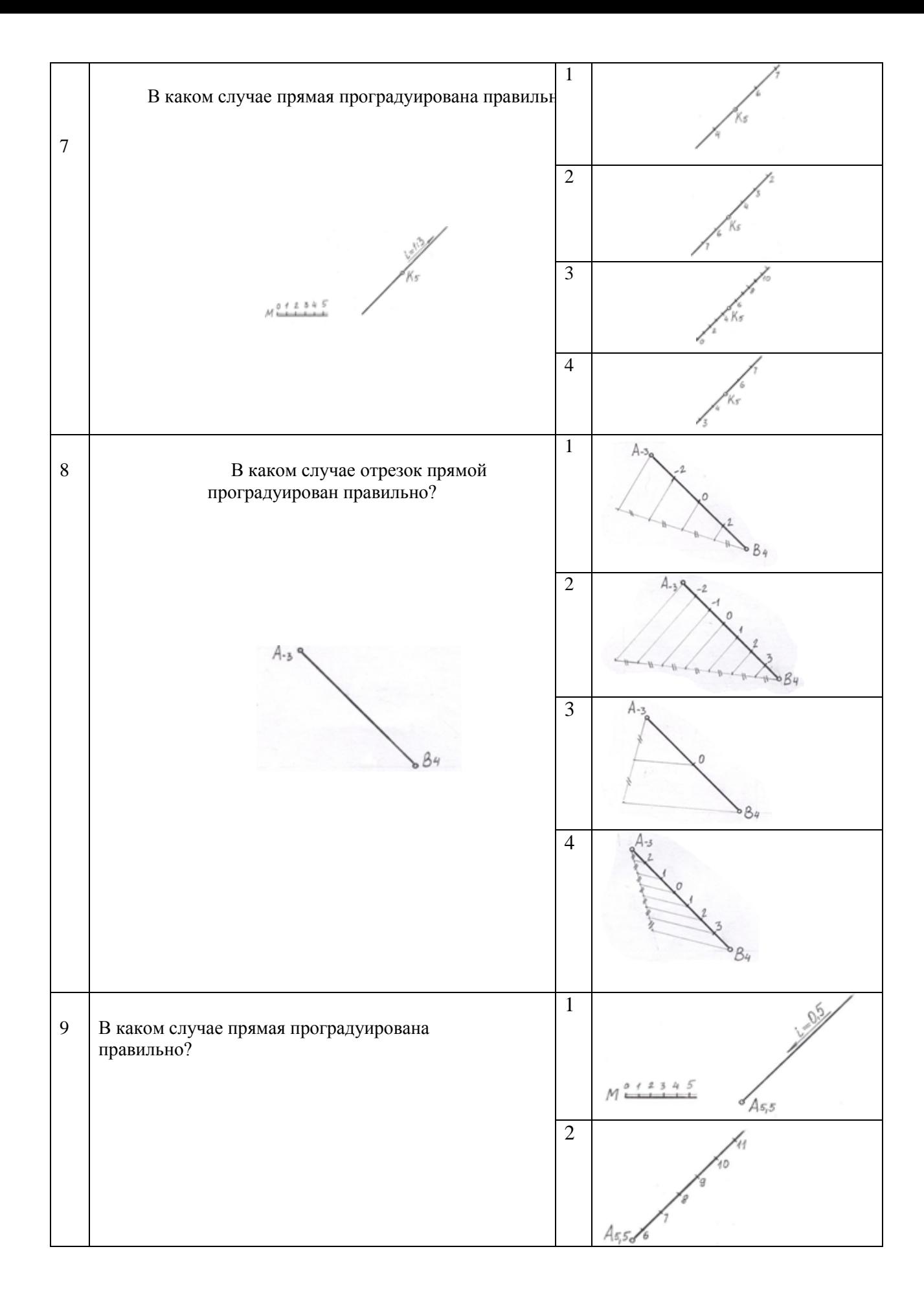

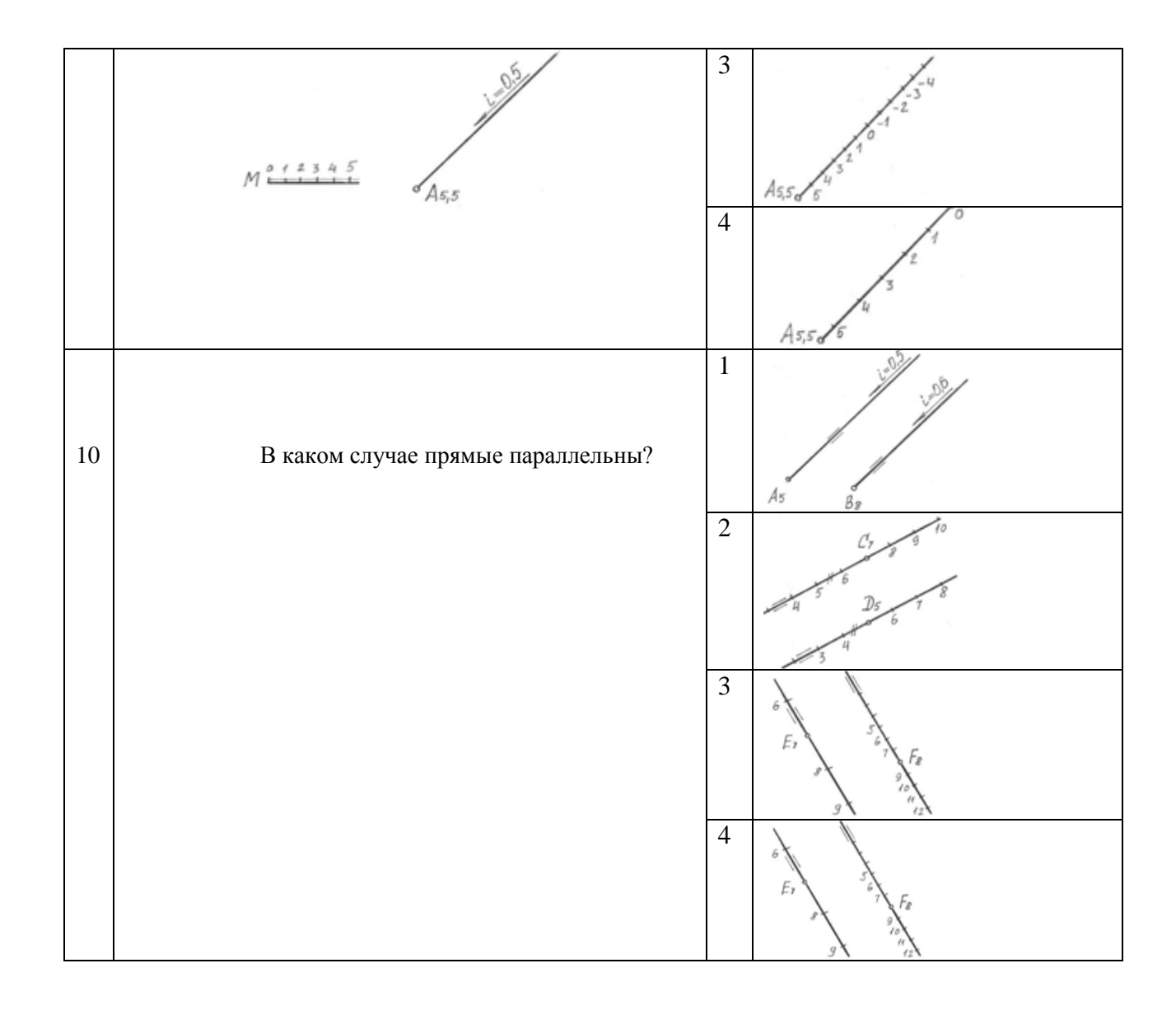

# Пример Тестового задания №4 «Архитектурно-строительный»

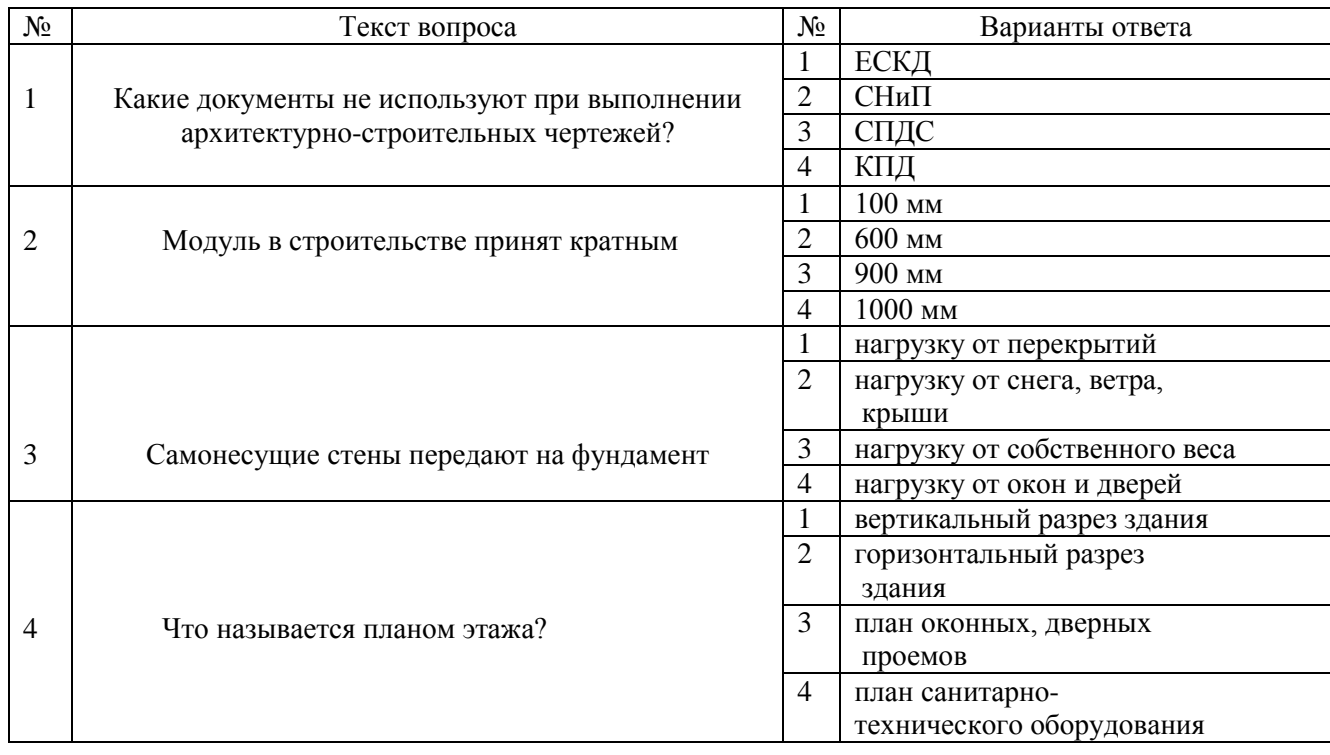

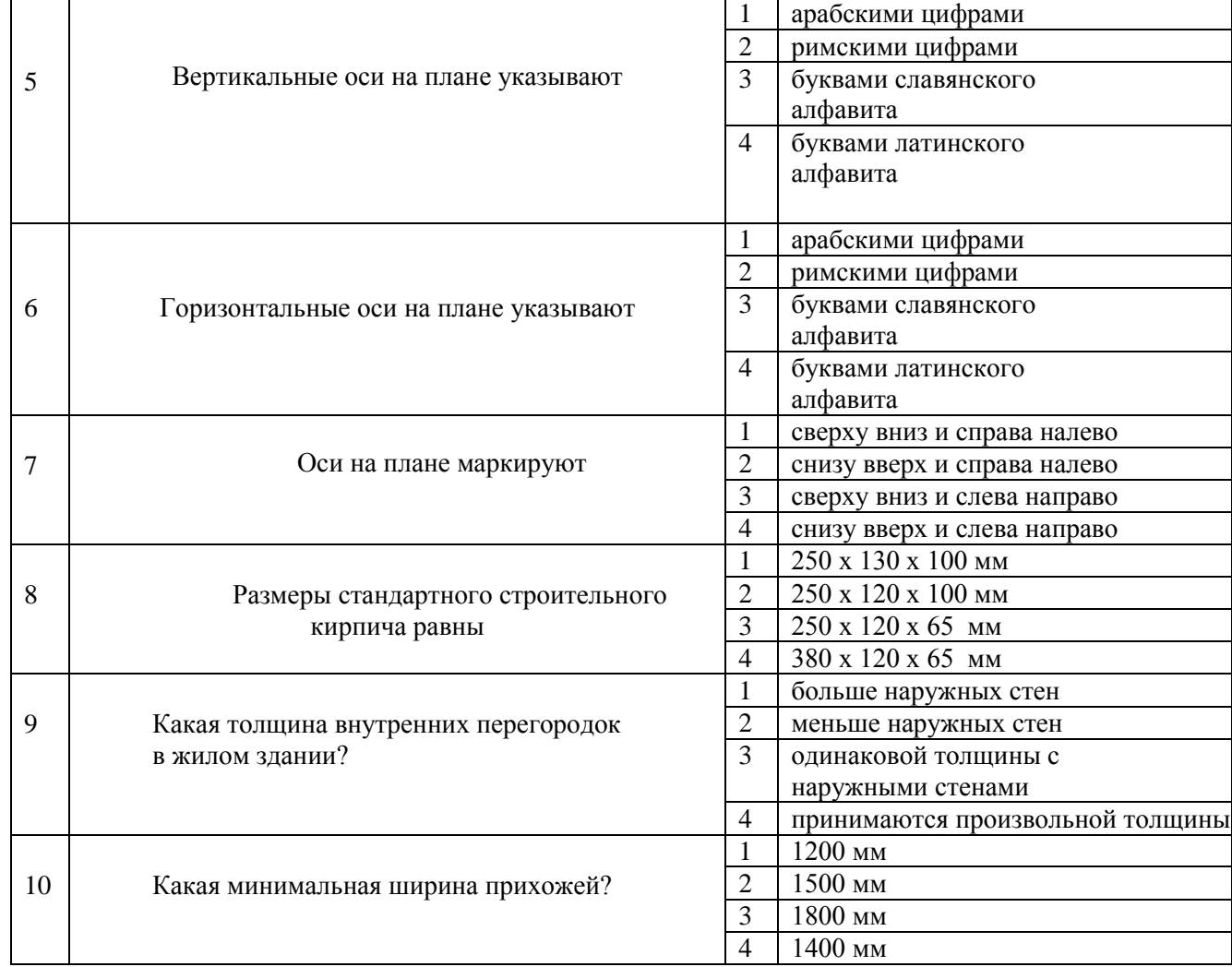

# Пример Тестового задания № 5 «Инженерная графика»

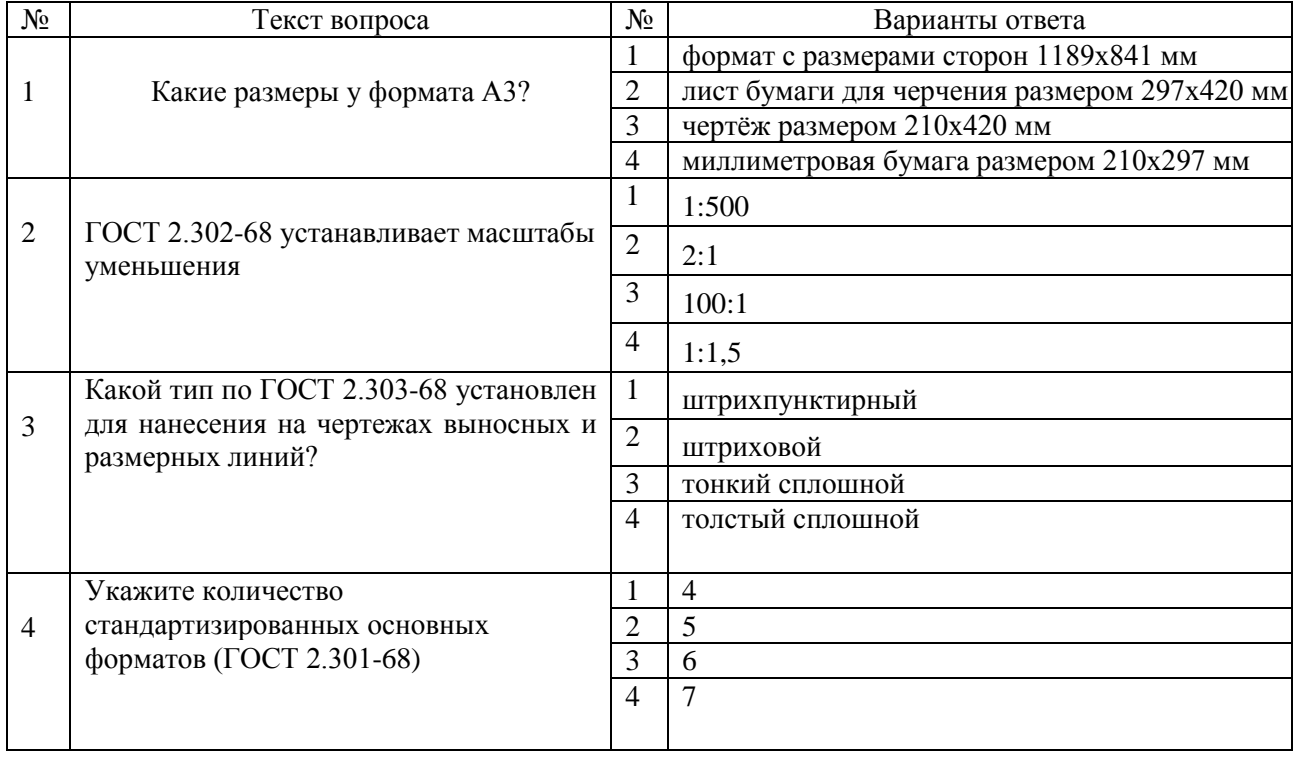

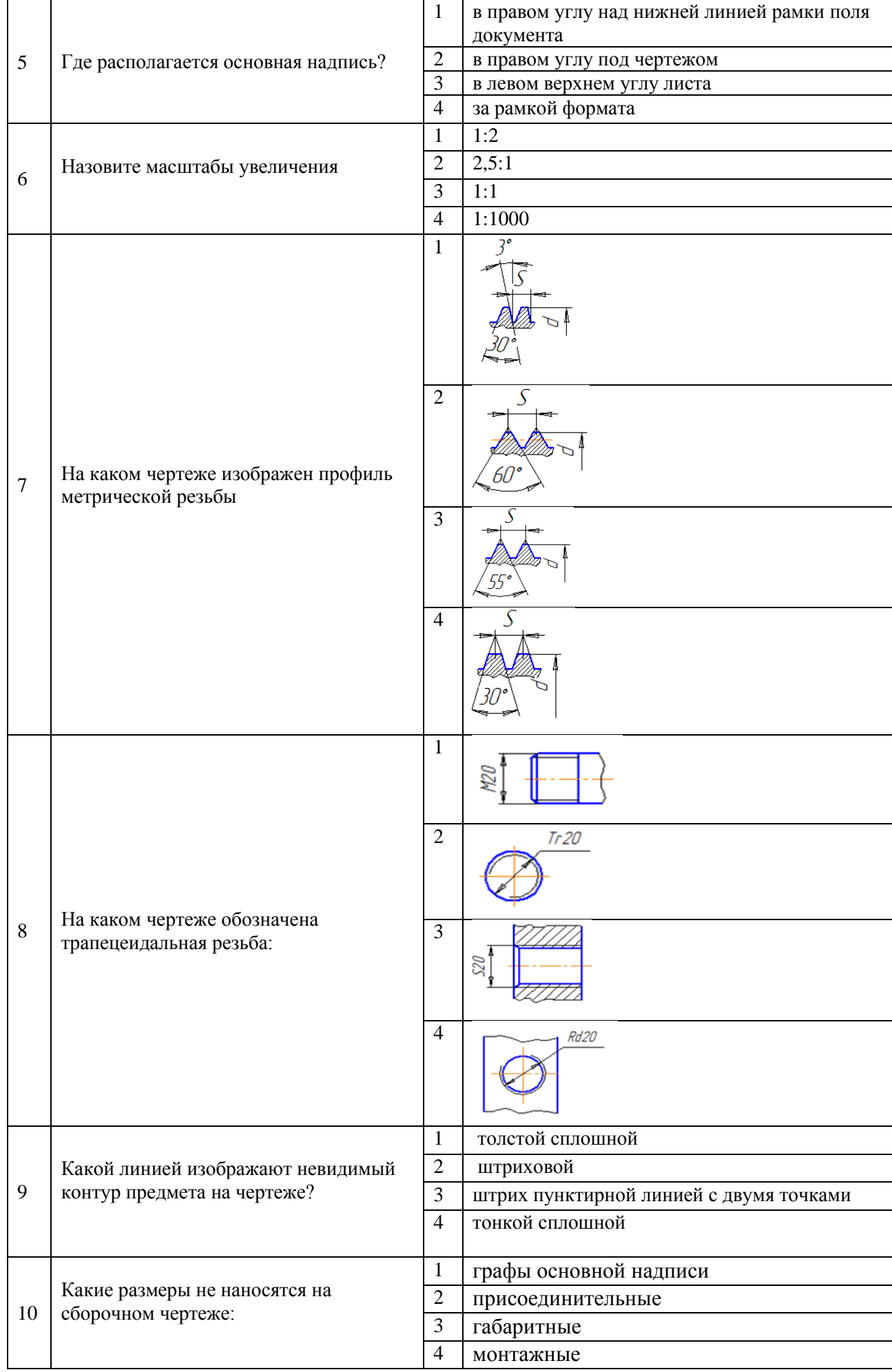

# Пример Тестового задания № 6 «Компьютерная графика»

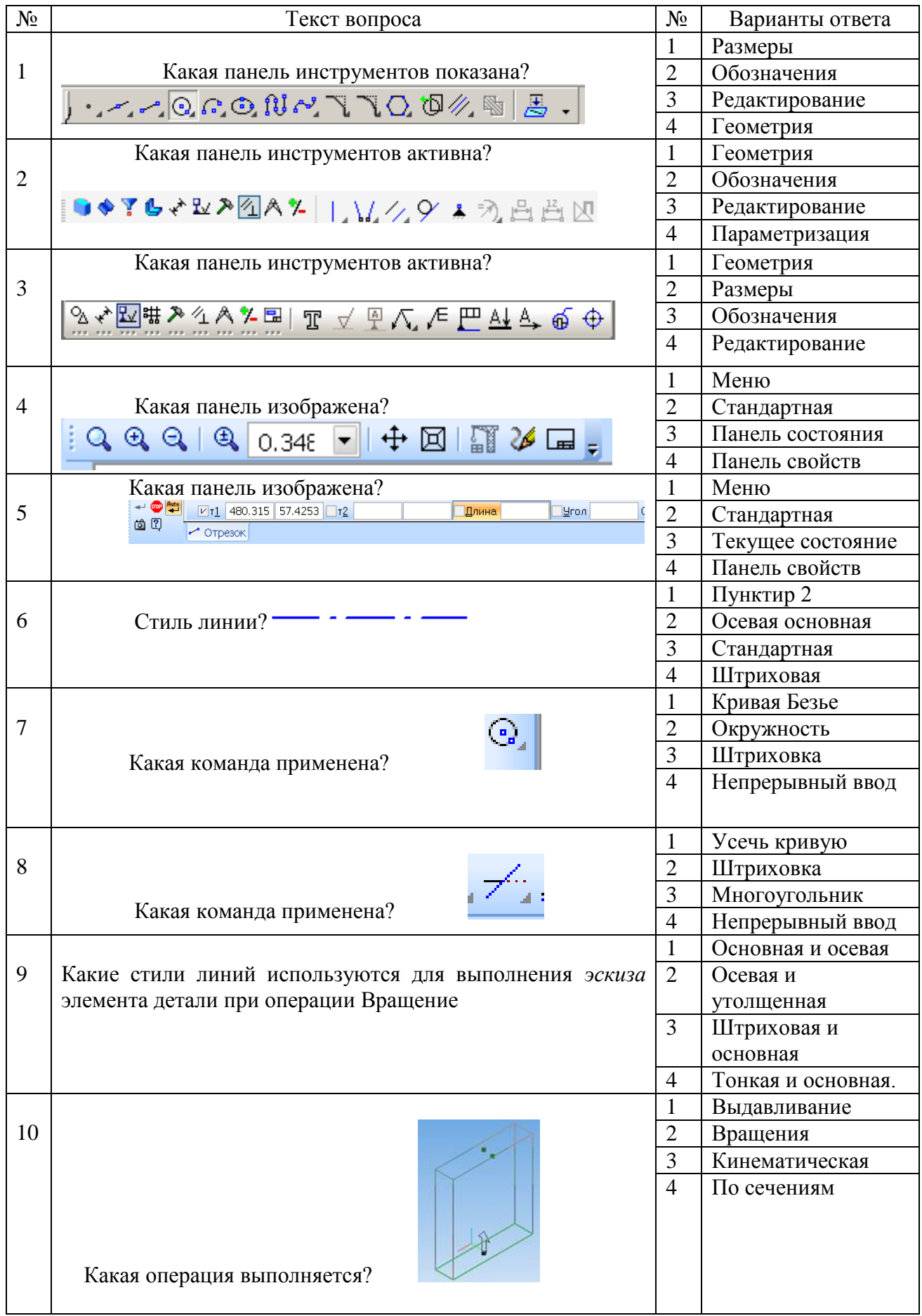

### **Материалы для промежуточной аттестации Перечень вопросов к зачету** *Модуль 1*

Для очной формы обучения:

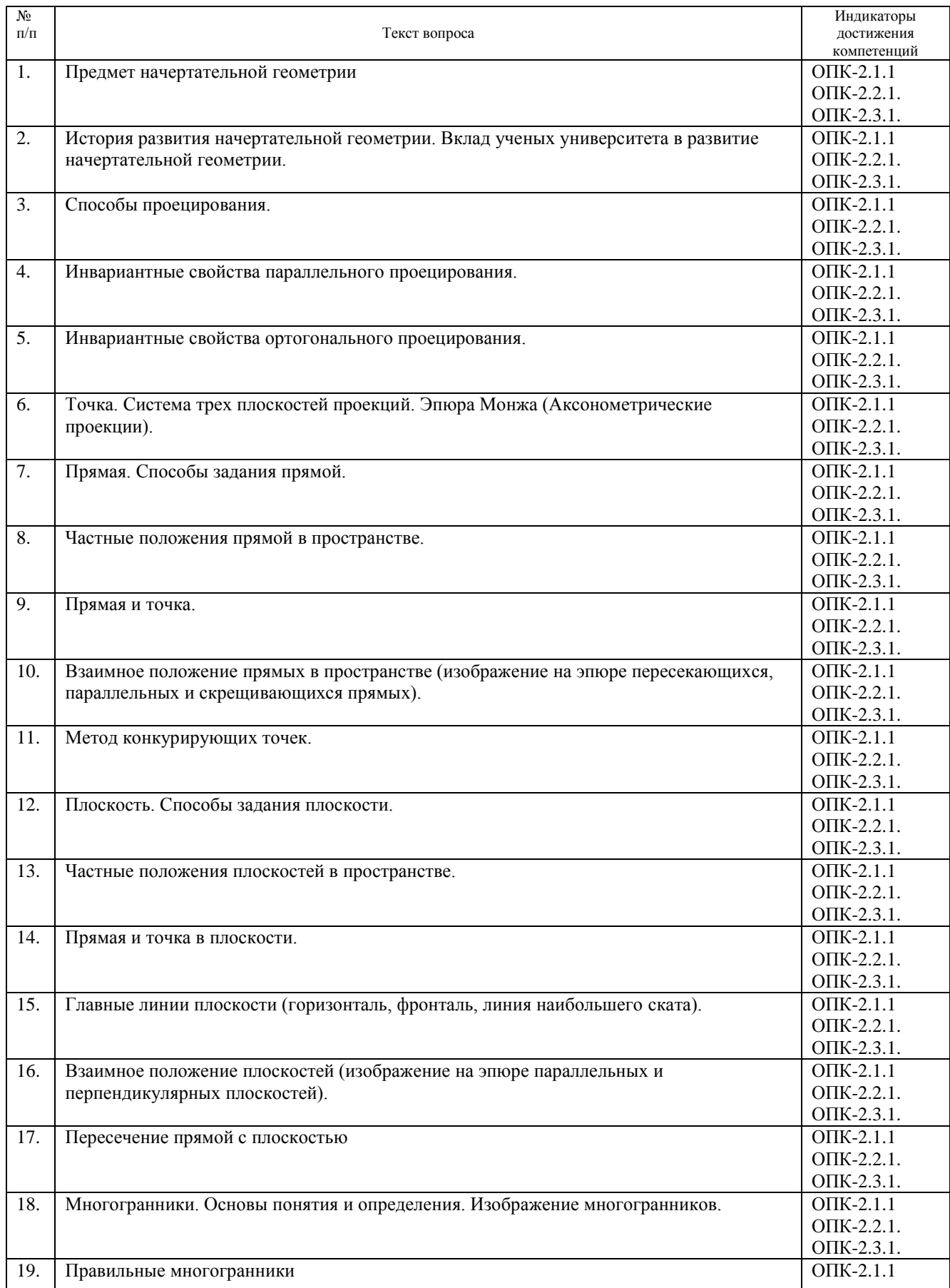

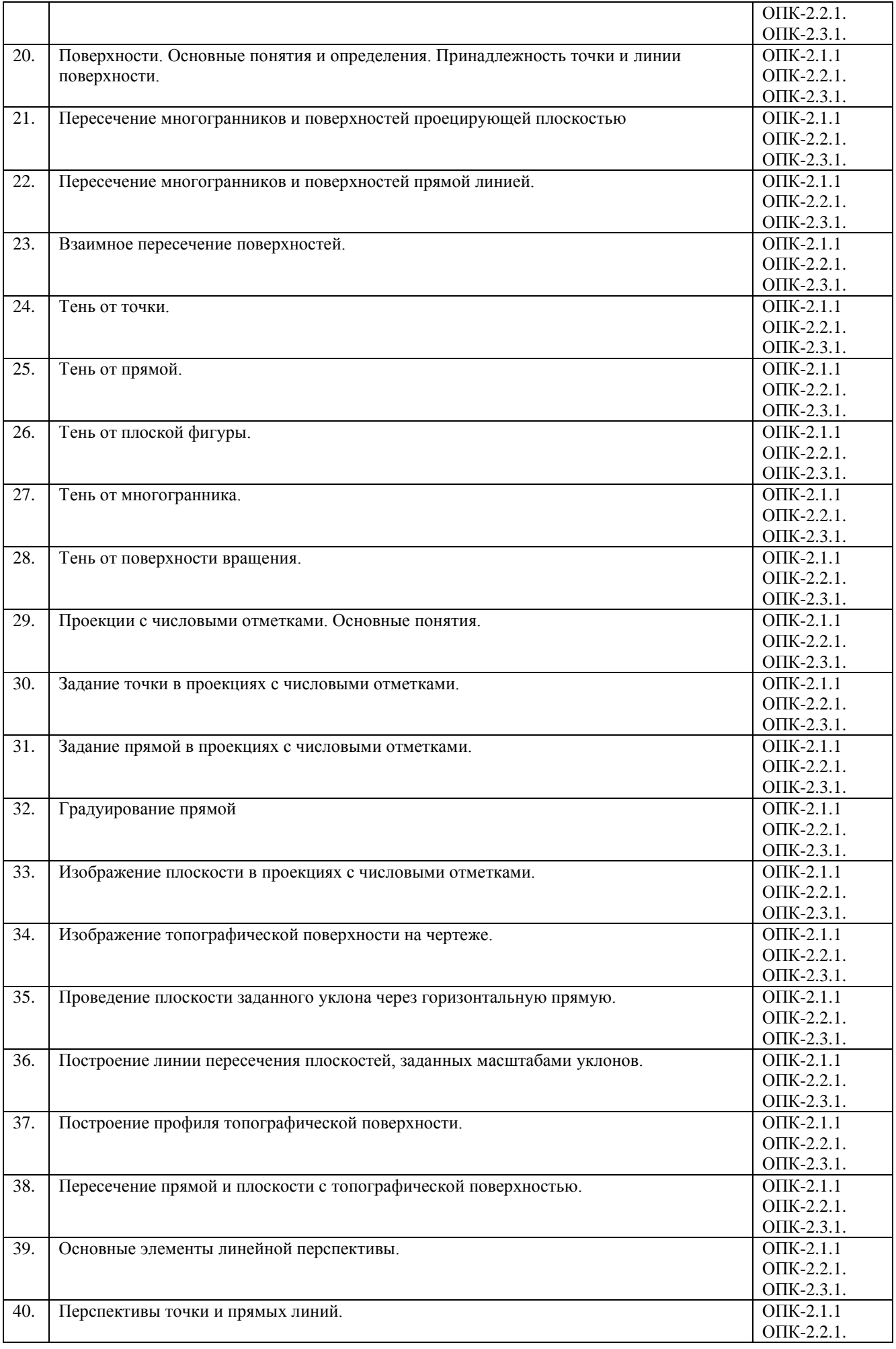

### **Перечень вопросов к зачету**

#### *Модуль 1*

Для очно – заочной формы обучения:

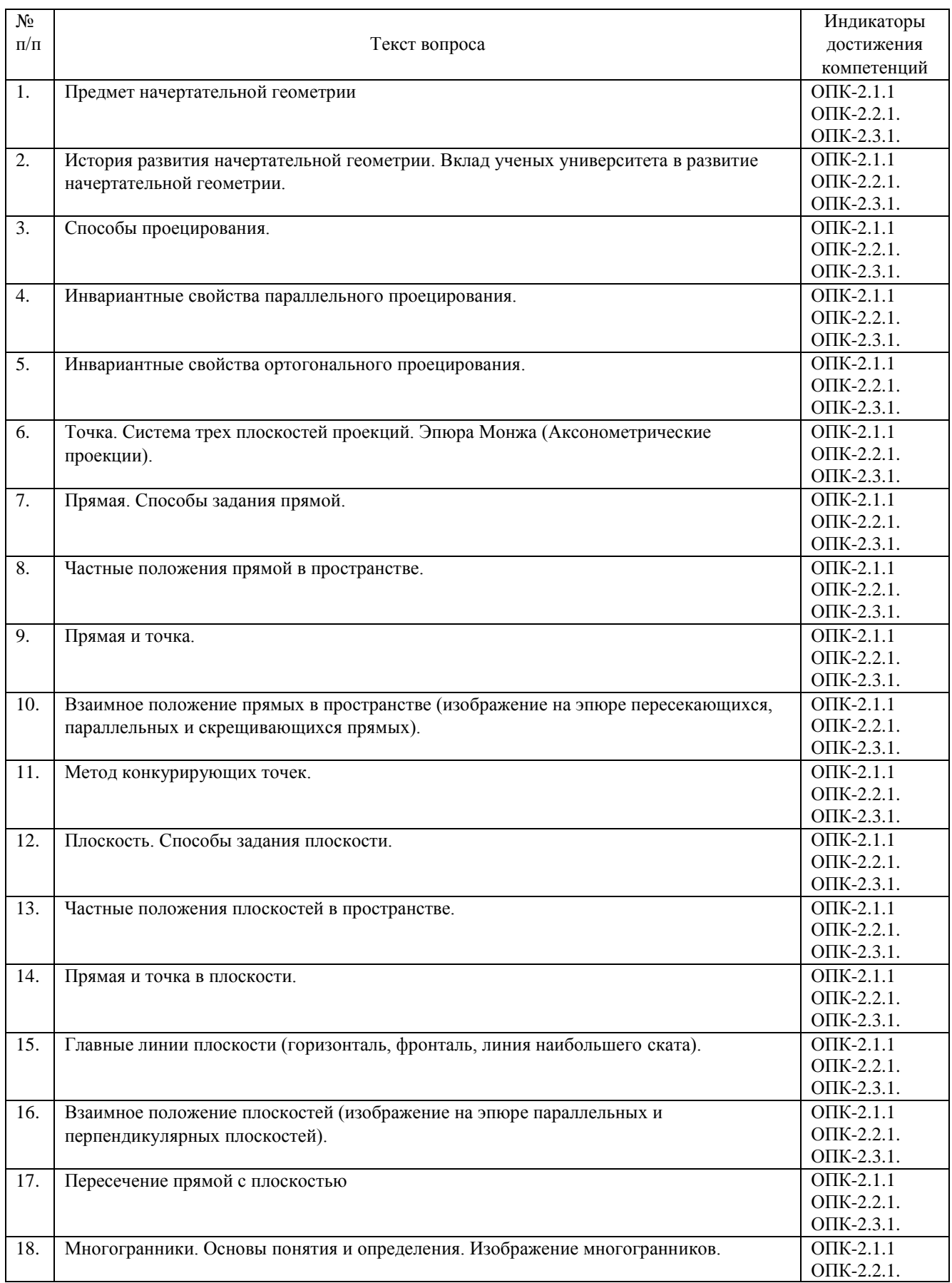

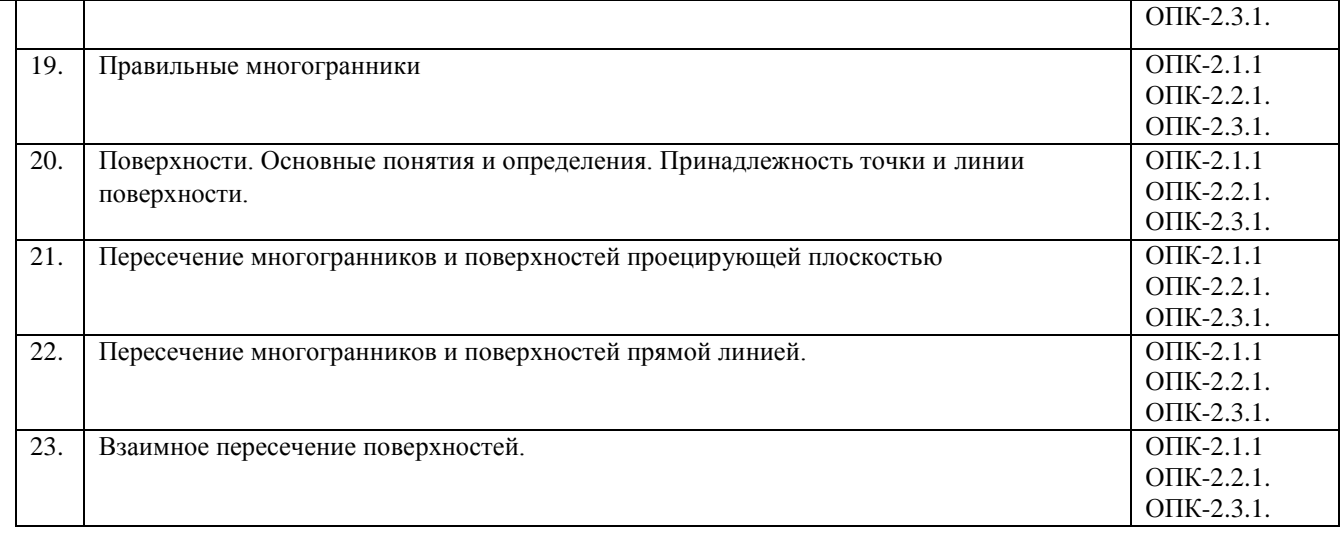

 $\overline{\phantom{0}}$ 

*Модуль 2*

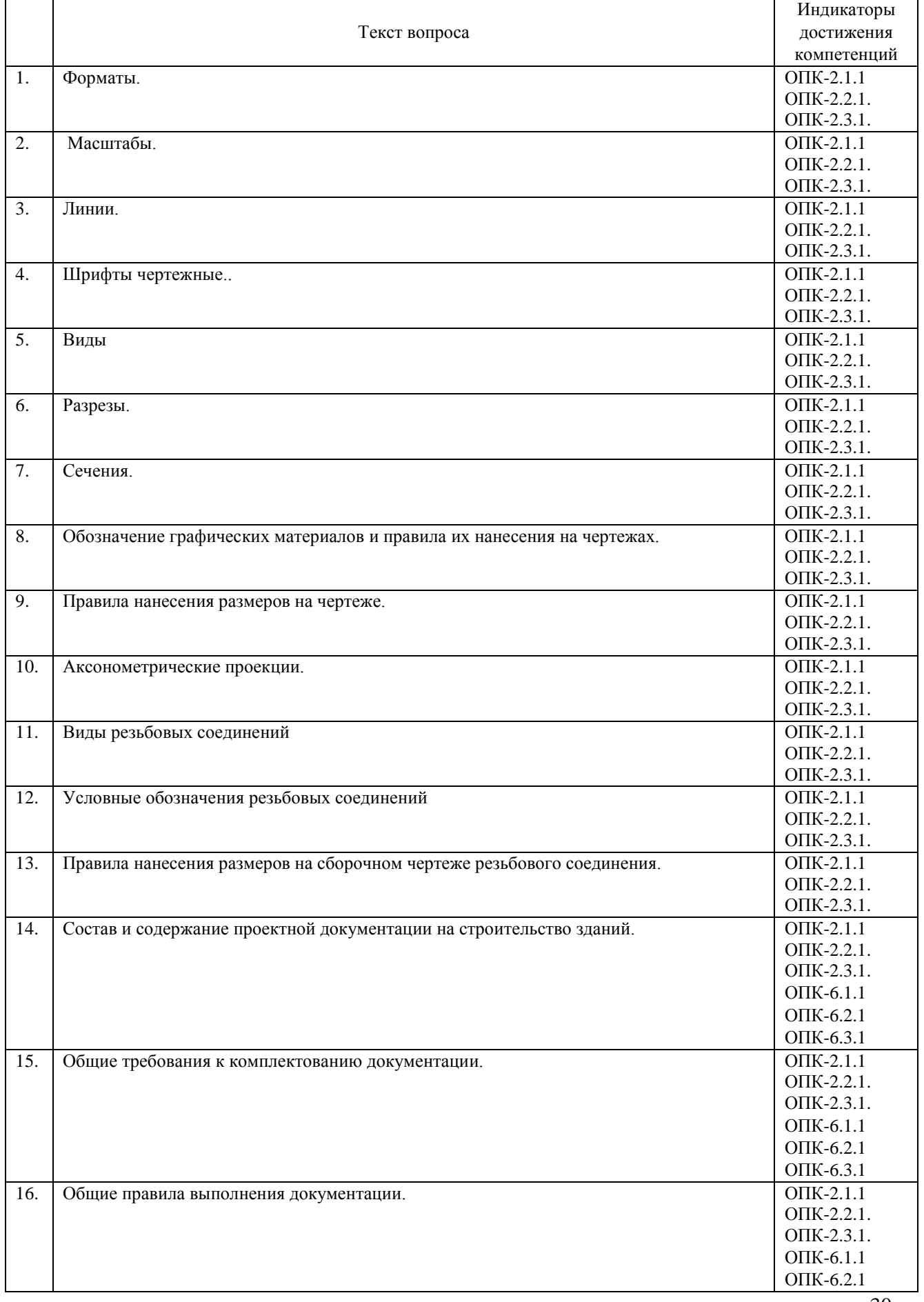

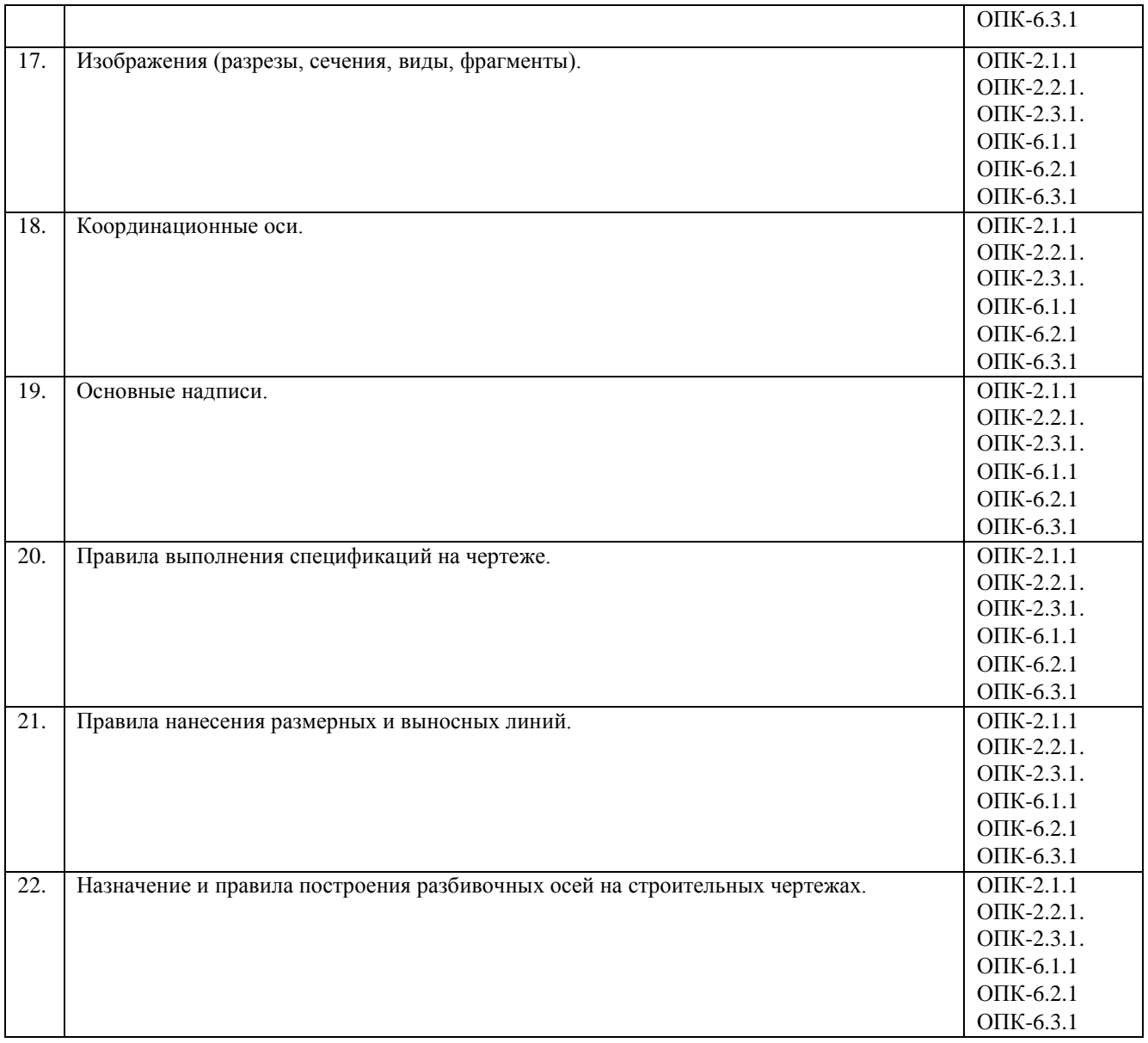

### **3. Описание показателей и критериев оценивания индикаторов достижения компетенций, описание шкал оценивания**

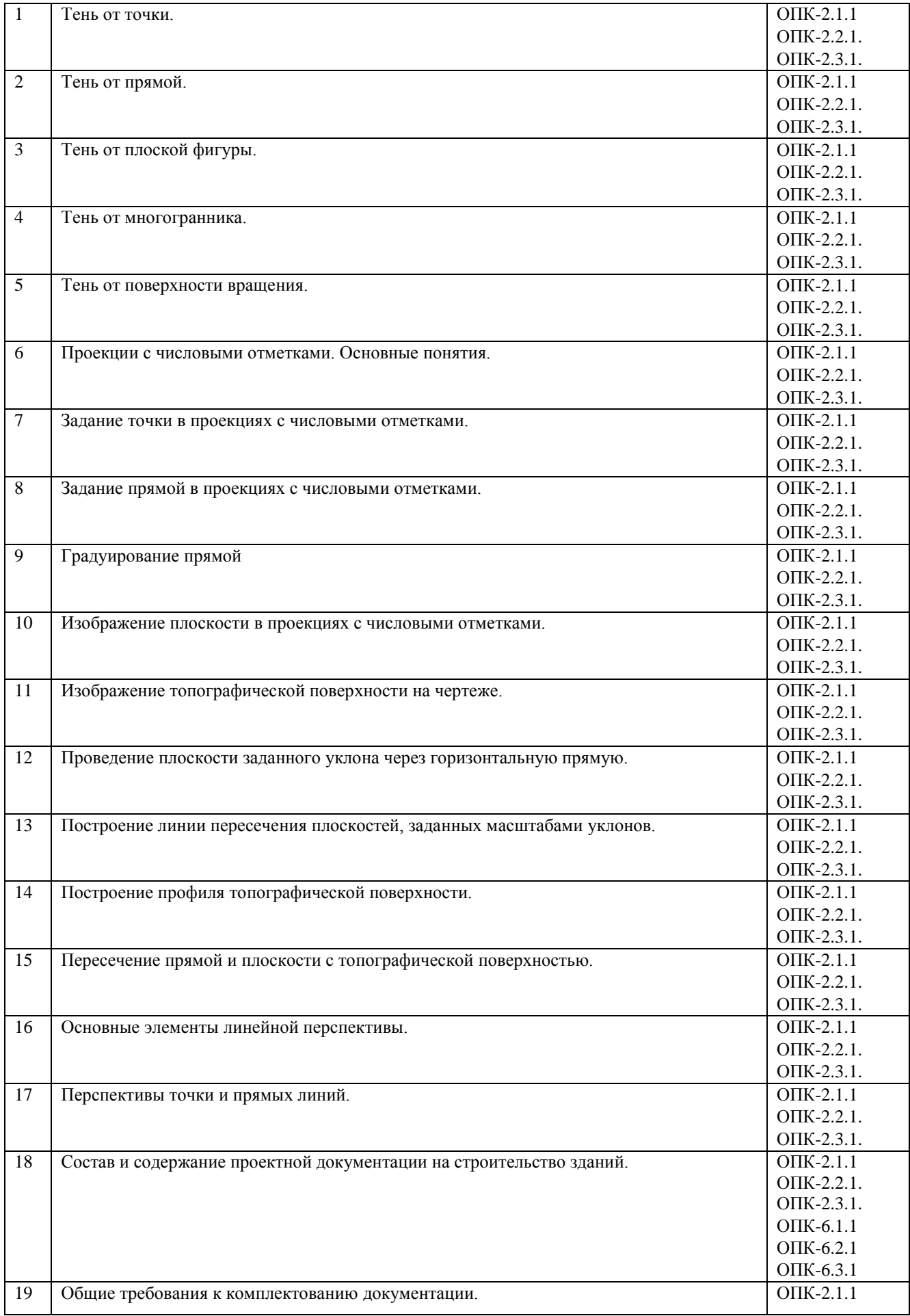

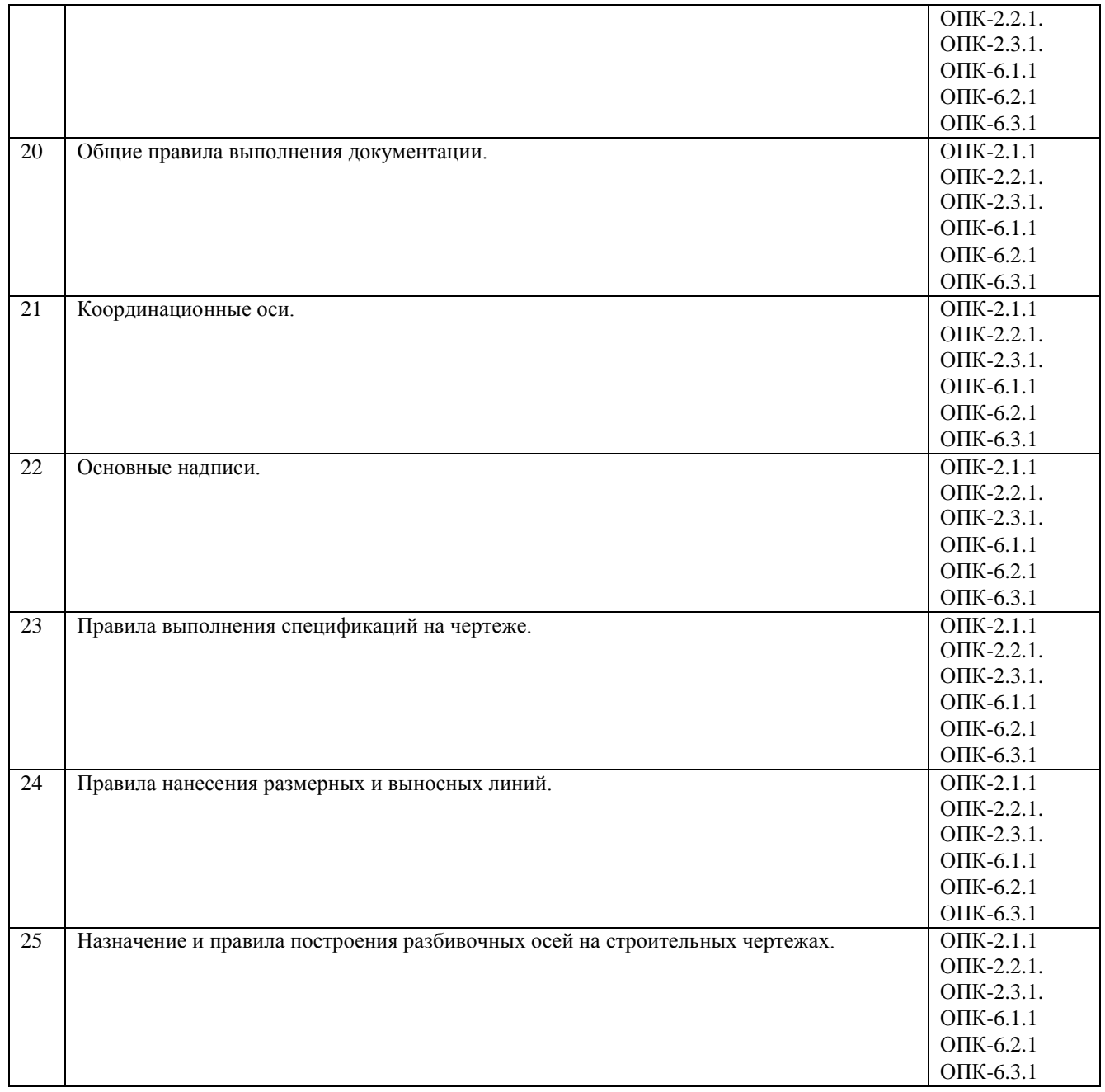

Показатель оценивания – описание оцениваемых основных параметров процесса или результата деятельности.

Критерий оценивания – признак, на основании которого проводится оценка по показателю.

Шкала оценивания – порядок преобразования оцениваемых параметров процесса или результата деятельности в баллы.

Показатели, критерии и шкала оценивания заданий текущего контроля приведены в таблицах 3.1- 3.5.

В случае использования электронного обучения и дистанционных образовательных технологий зачет проводится в форме ответов на вопросы в режиме реального времени.

Для очной формы обучения: Таблица 3.1

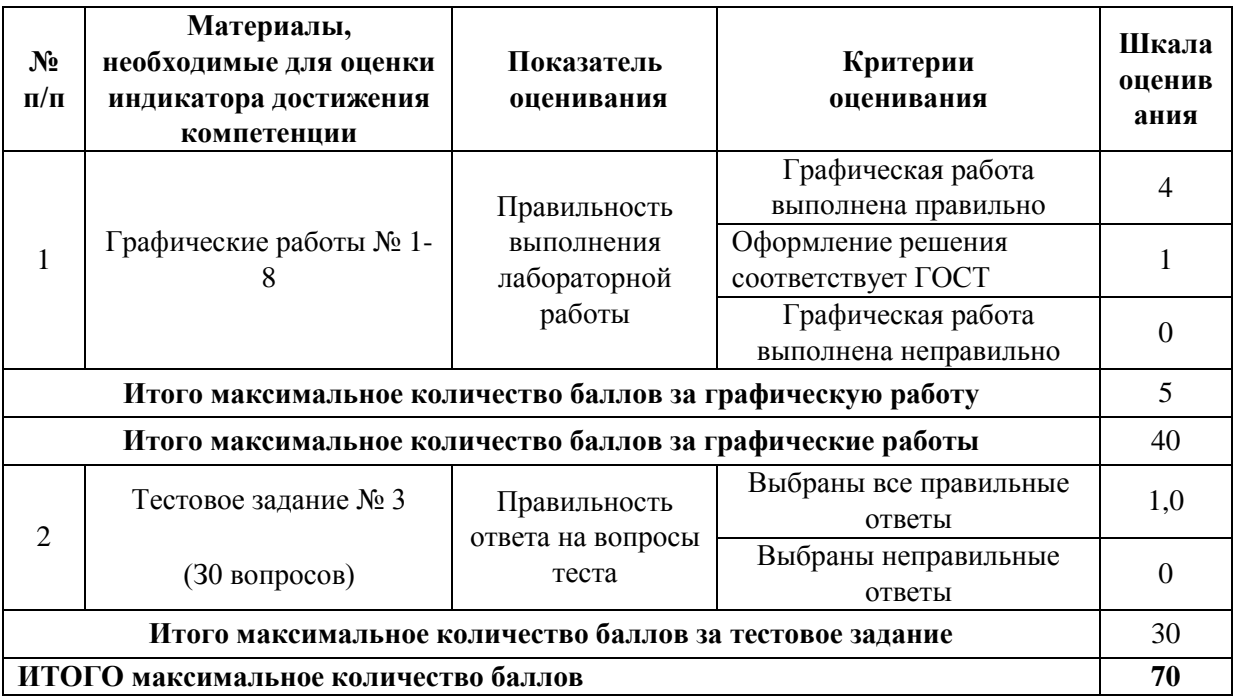

# Таблица 3.2

Для очно - заочной формы обучения (кроме профиля «Автомобильные дороги»):

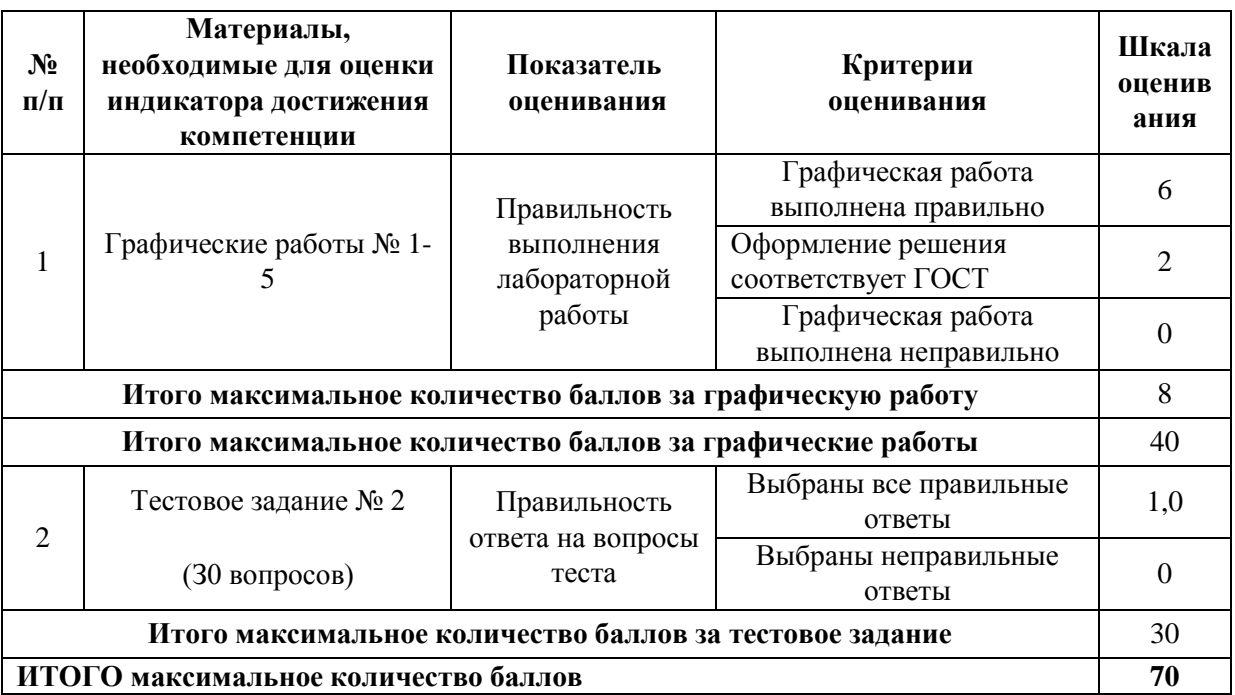

*Модуль 2*

Для очной формы обучения: Таблица 3.3

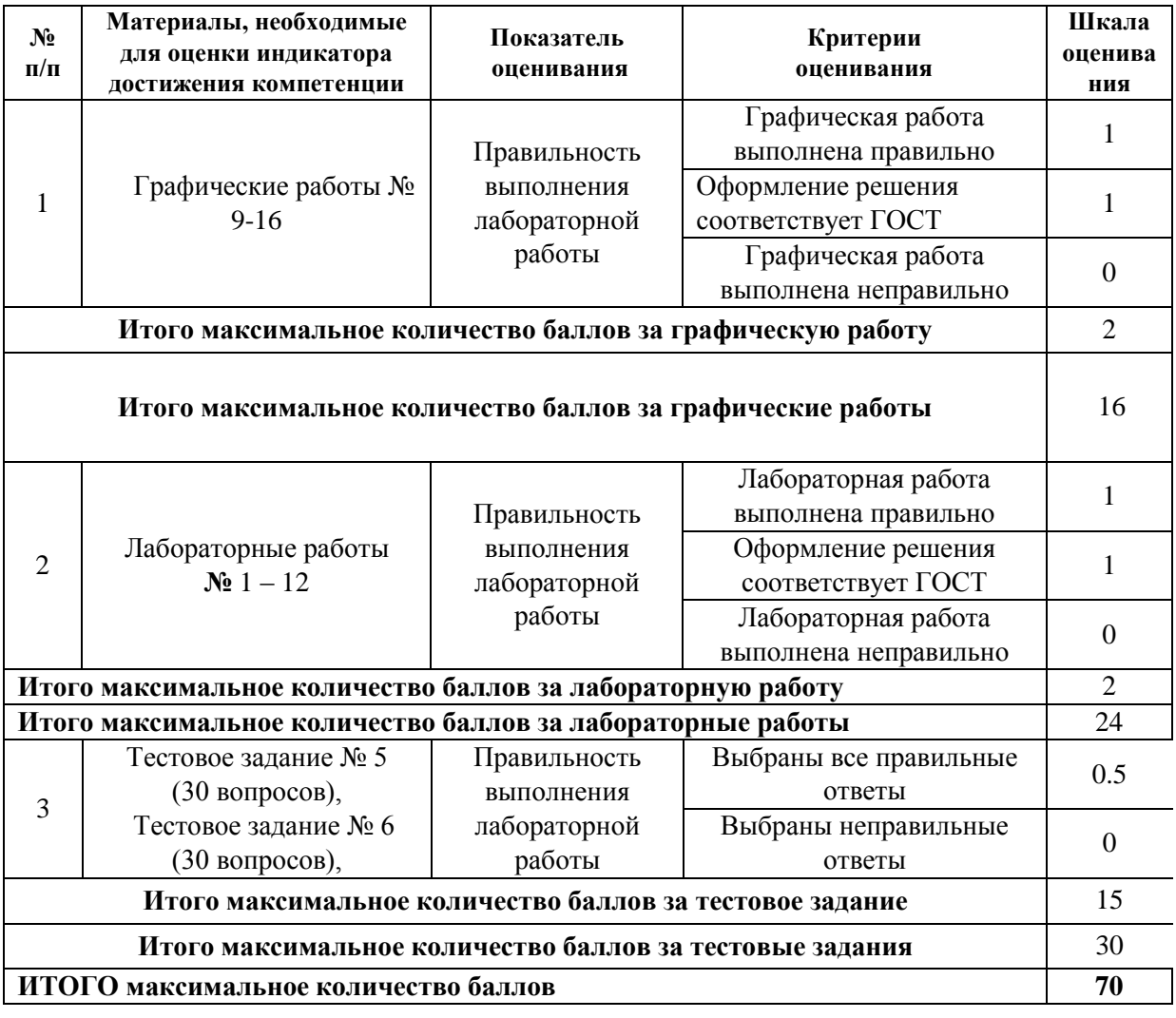

# Таблица 3.4

Для очно - заочной формы обучения:

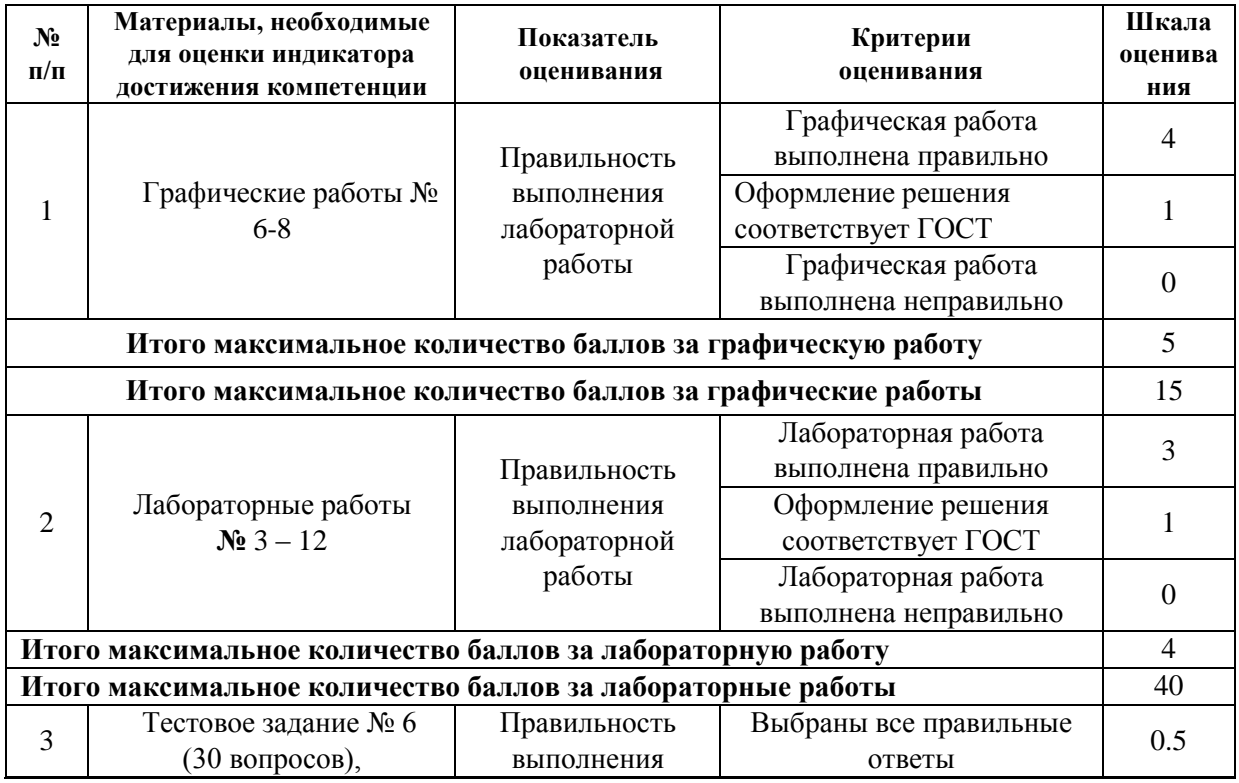

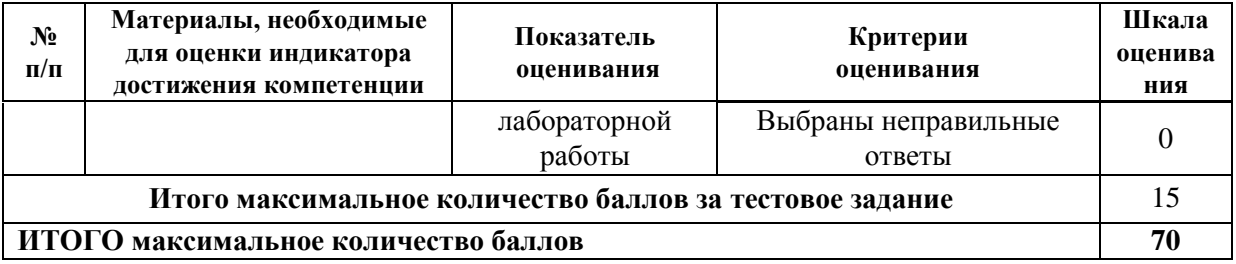

Показатели, критерии и шкала оценивания курсовой работы приведены в таблице 3.5.

Т а б л и ц а 3.5.

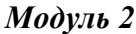

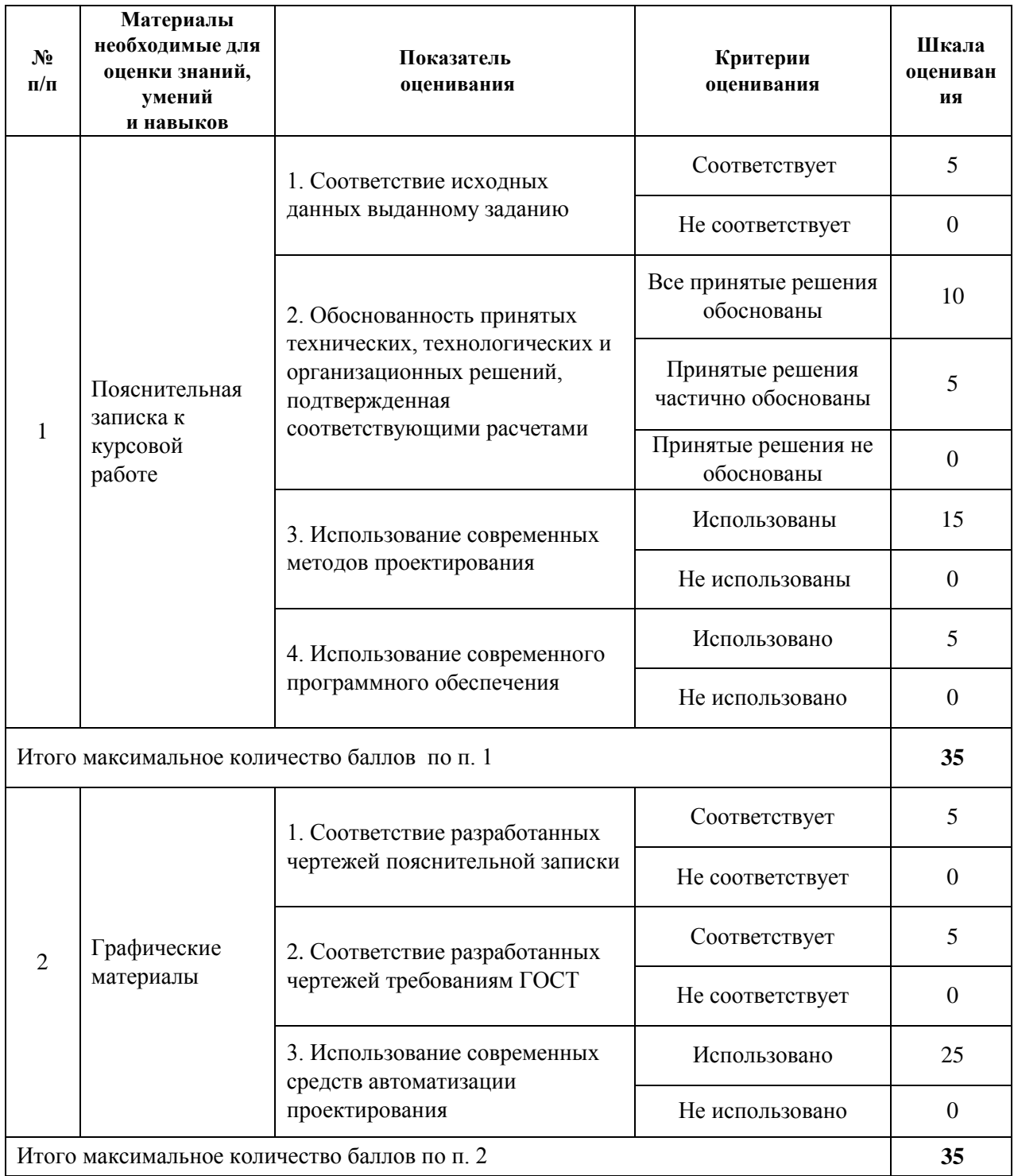

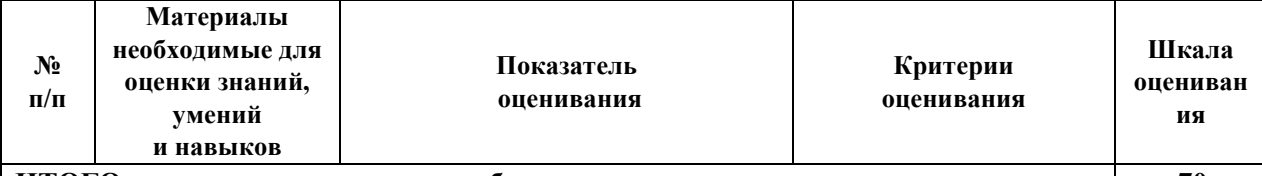

**ИТОГО максимальное количество баллов 70**

### **4. Методические материалы, определяющие процедуры оценивания индикаторов достижения компетенций**

Процедура оценивания индикаторов достижения компетенций представлена в таблицах 4.1-4.4.

## **Формирование рейтинговой оценки по дисциплине**

*Модуль 1*

Для очной формы обучения: Таблица 4.1<sup>-</sup>

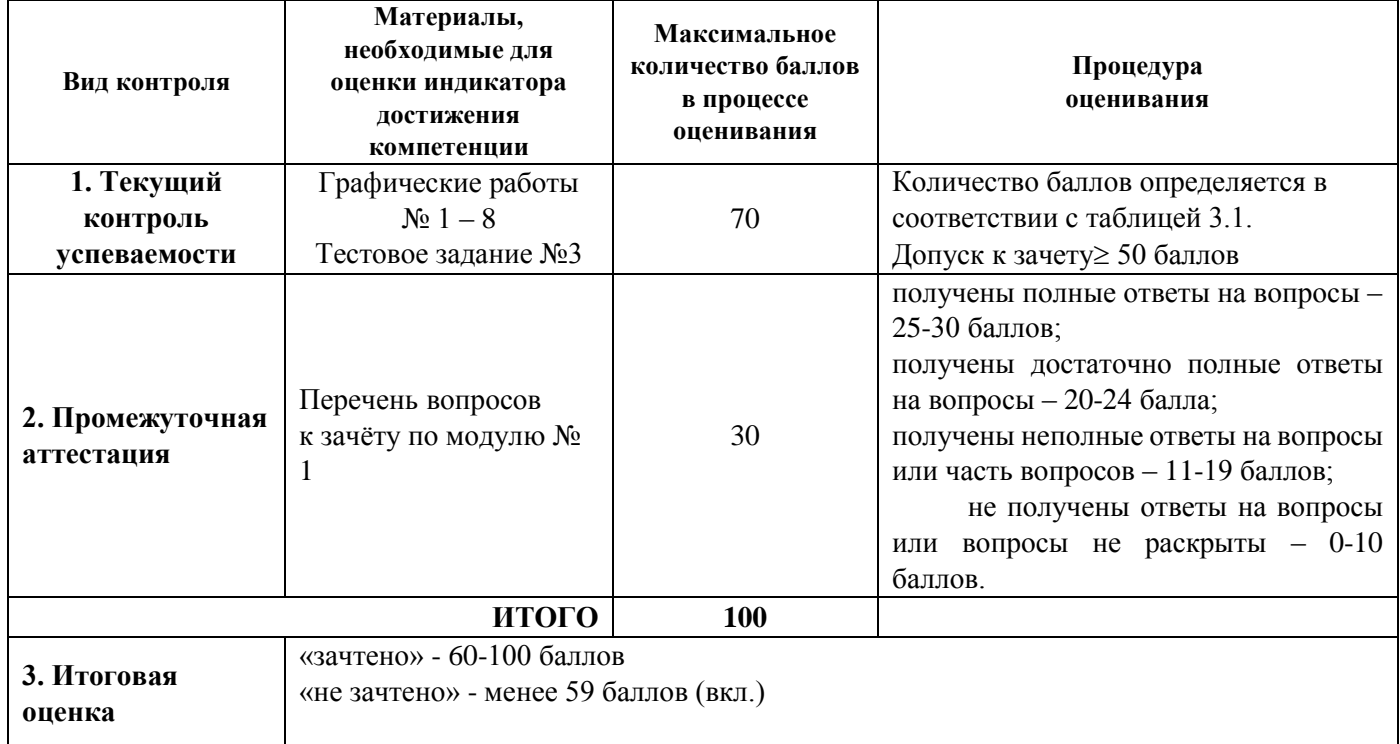

*Модуль 1*

Для очно - заочной формы обучения:

Т а б л и ц а 4.2

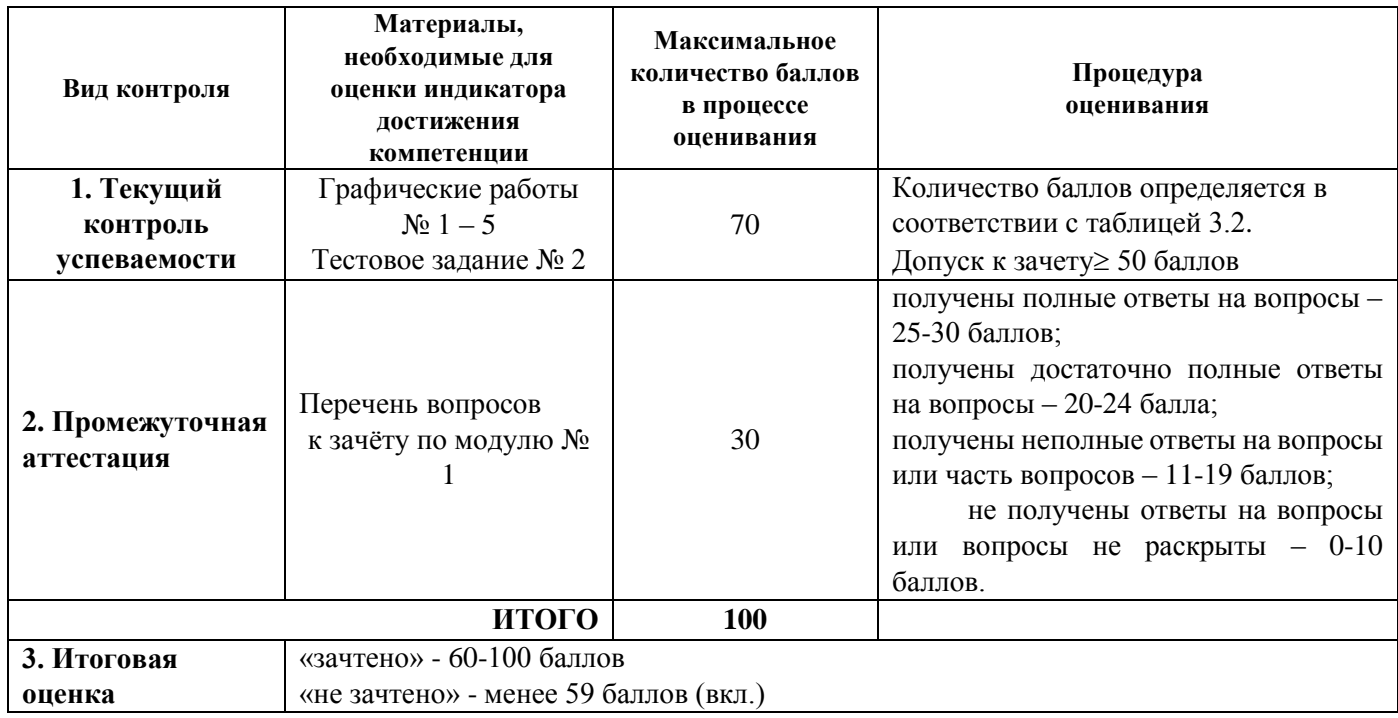

# *Модуль 2*

### Для очной формы обучения: Т а б л и ц а 4.3

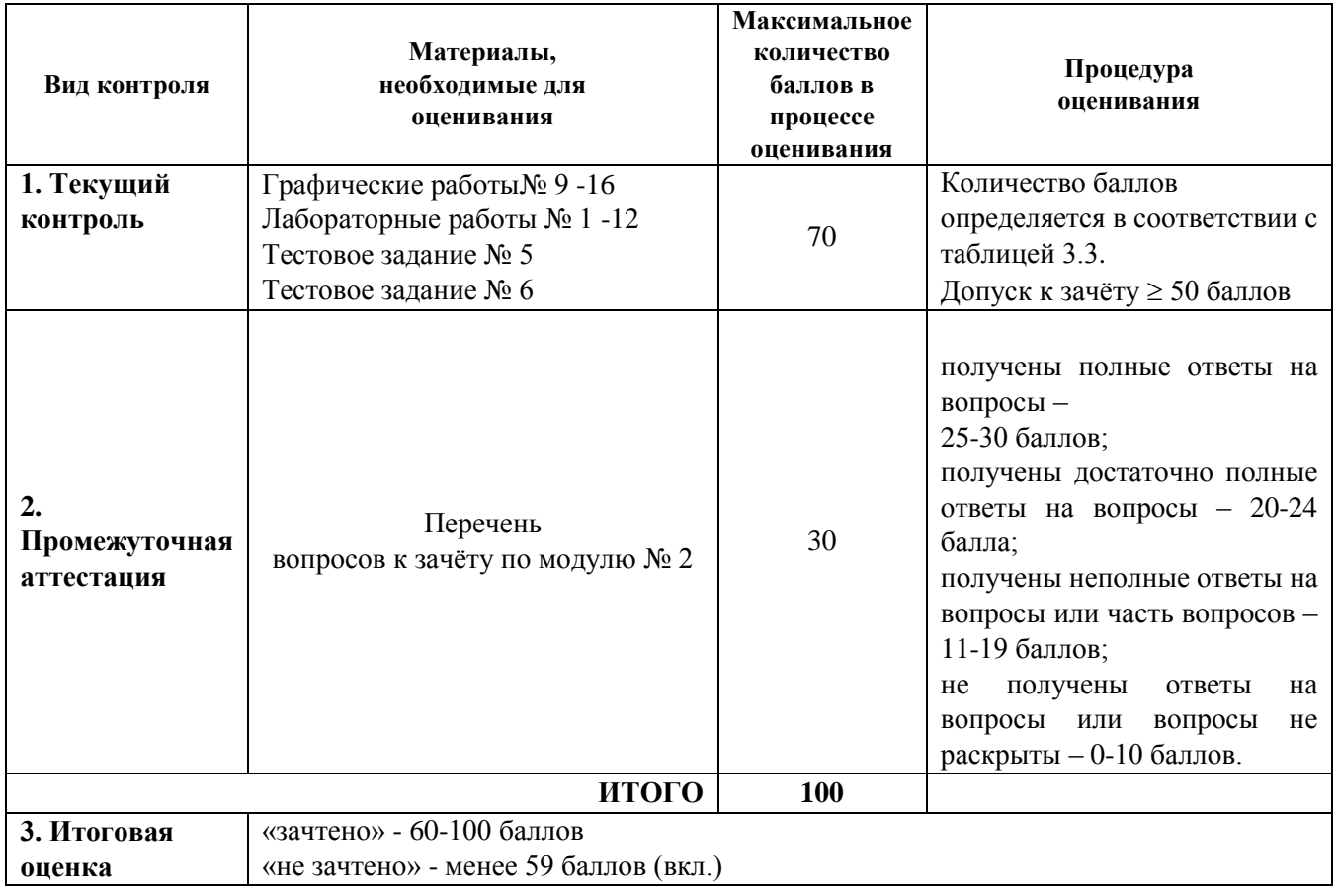

Для очно - заочной формы обучения Т а б л и ц а 4.4

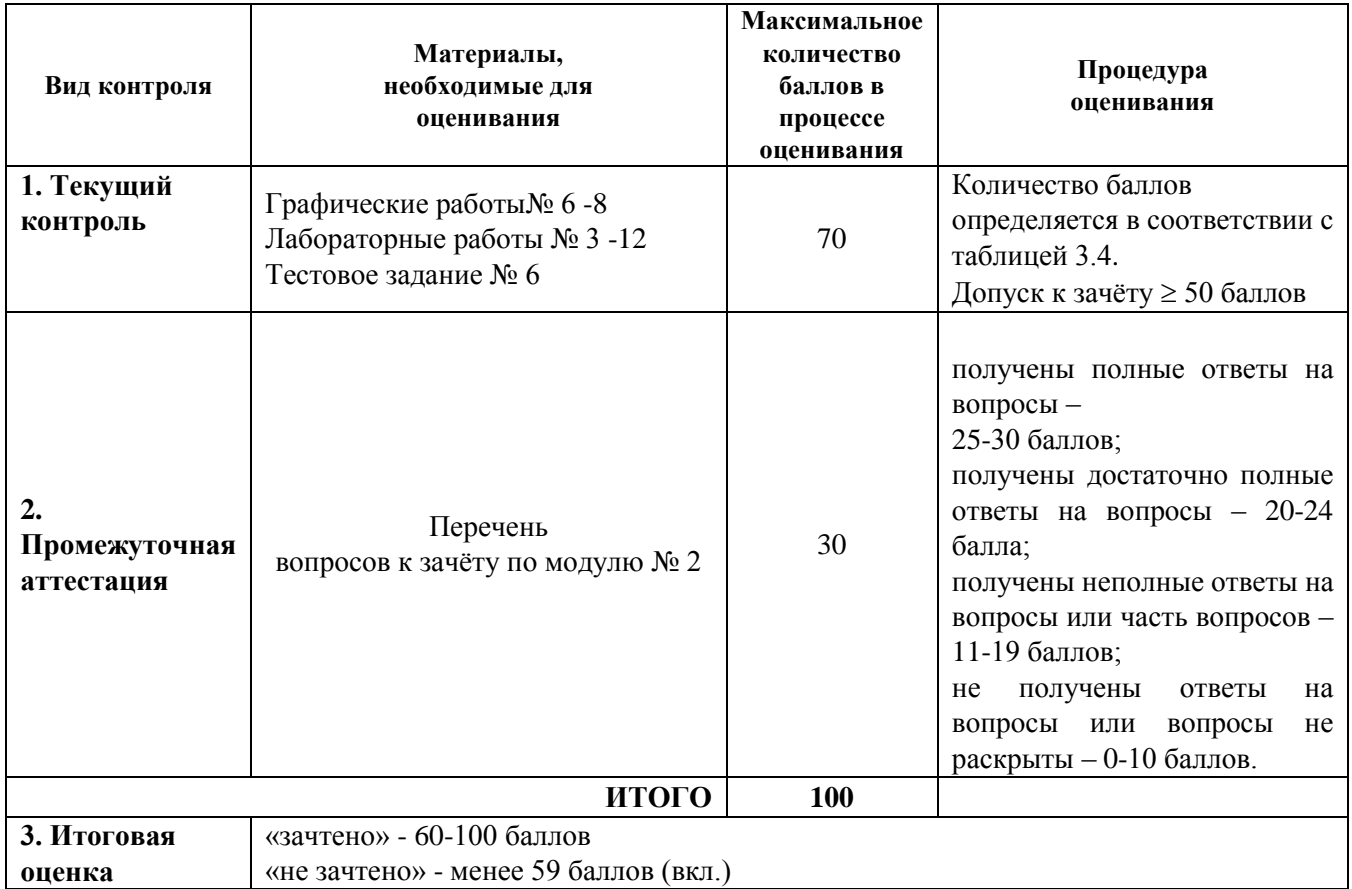

Процедура проведения зачета осуществляется в форме тестовых заданий, которые представлены в электронной информационно-образовательной среде ПГУПС в разделе «Промежуточная аттестация».

Тестовые задания промежуточной аттестации оцениваются по процедуре оценивания таблицы 4.1 и 4.4

## **Формирование рейтинговой оценки выполнения курсовой работы** *Модуль 2*

Т а б л и ц а 4.5

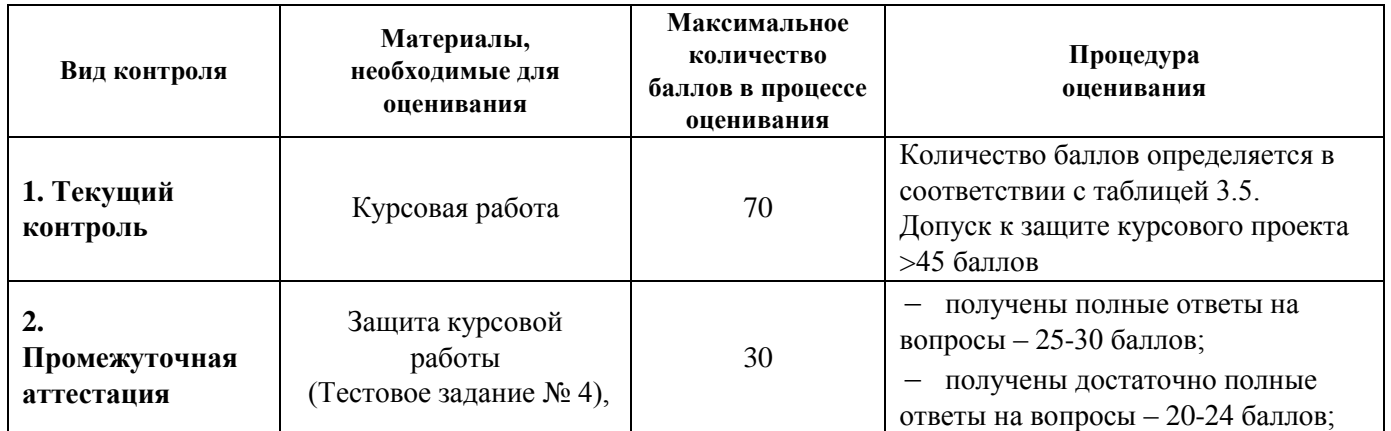

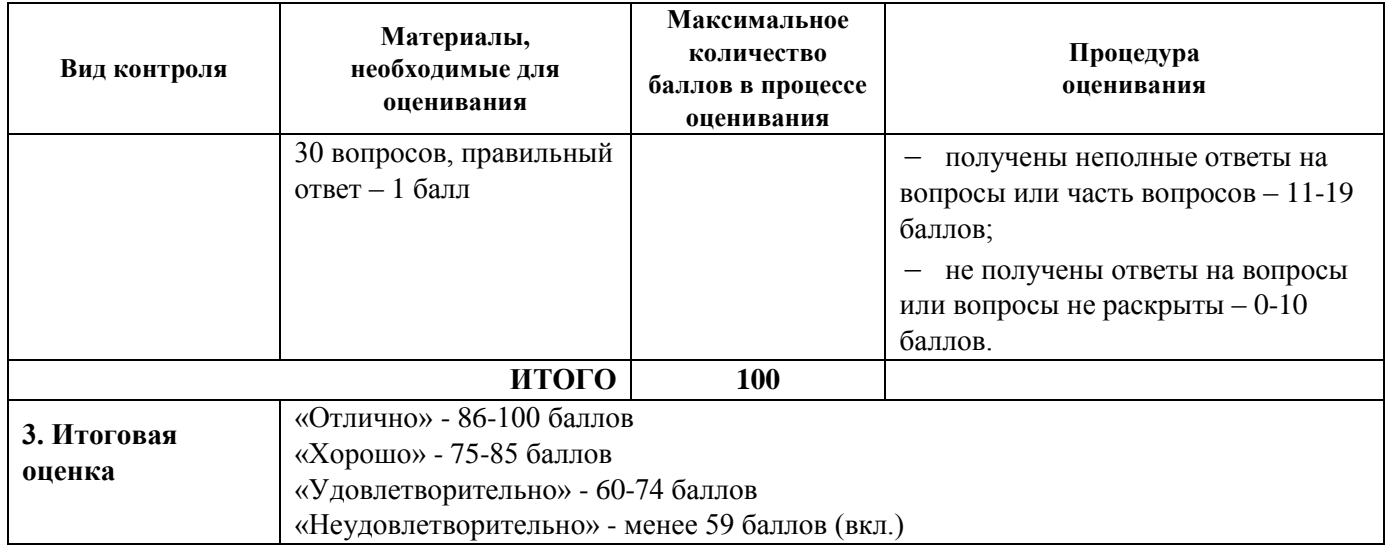

 Процедура проведения защиты курсовой работы осуществляется в форме тестового задания, которое представлено в электронной информационно-образовательной среде ПГУПС в разделе «Промежуточная аттестация».

Тестовое задание промежуточной аттестации оцениваются по процедуре оценивания таблицы 4.5.

Обучающиеся имеют возможность пройти тестовые задания текущего контроля успеваемости и промежуточной аттестации в Центре тестирования университета.

Разработчик оценочных материалов, ст. преподаватель Видиминген и П.И. Леонова \_\_04\_ \_\_\_\_апреля\_\_\_\_\_\_\_2023\_\_ г.